# Gernot Hoffmann

# Farbmanagement

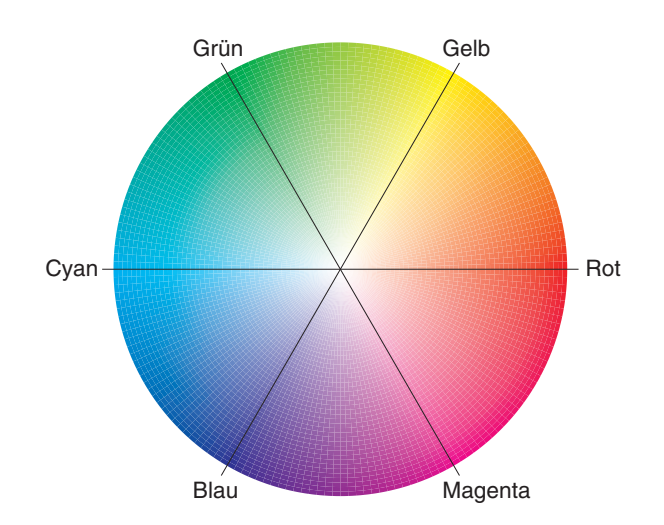

## 26. September 2009

Unveränderter Nachdruck 9. Dezember 2013 S.24 – S.27 wurden aktualisiert

In Acrobat wählen : 72ppi, Zoom 100% oder 200% sRGB ISOCoated-v2-eci

#### **1. Spektralfarben und Farbenkreise**

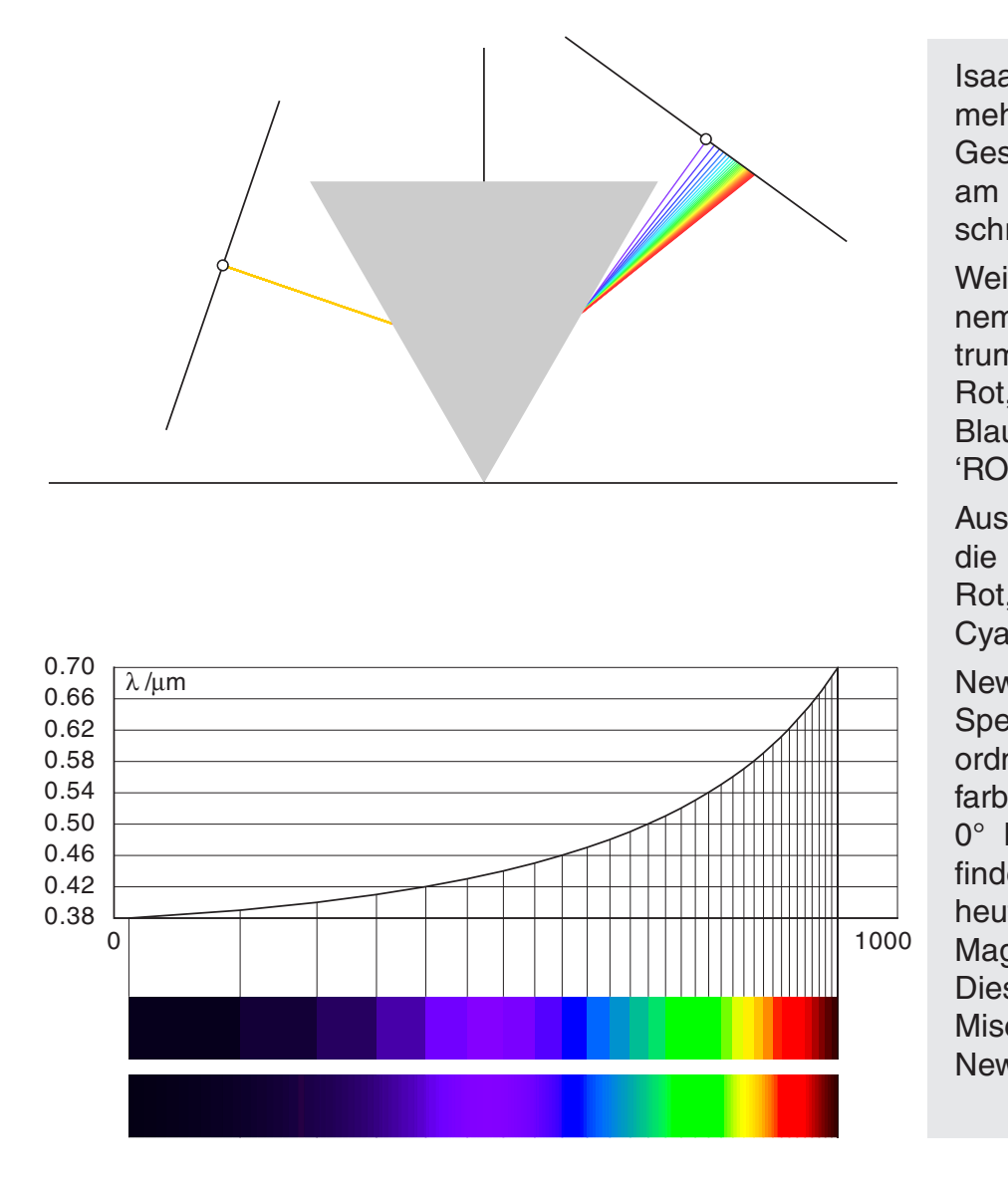

 $I_{0.000}$ Isaac Newton hatte vor mehr als 300 Jahren die  $\sum_{n=1}^{\infty}$ Gesetze der Lichtbrechung  $\frac{1}{2}$ schrieben. am Prisma studiert und be-

Weißes Licht besteht aus ei $nam$  kon nem kontinuierlichen Spek trum farbiger Lichtanteile: Rot, Orange, Gelb, Grün, Blau, Indigo, Violett. 'ROGGBIV'

Aus heutiger Sicht heißen die Farben:

Rot, Orange, Gelb, Grün, Cyan, Blau, Violett.

Newton hatte als erster das-Spektrum im Kreis angeordnet, wobei die Spektralfarben sich im Sektor von 0° bis ungefähr 270° befinden. Der Rest wird nach heutiger Nomenklatur von Magenta ausgefüllt.

Diese Farbe entsteht durch Mischen von Rot und Blau. Newton wußte das schon.

Bild 1 Newtons Prismenversuch

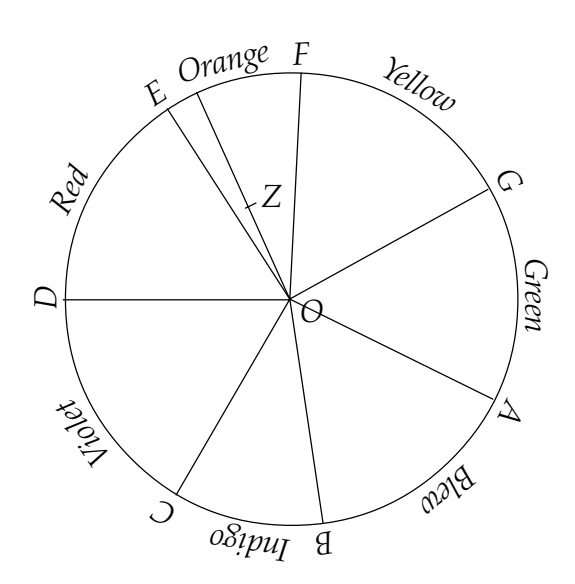

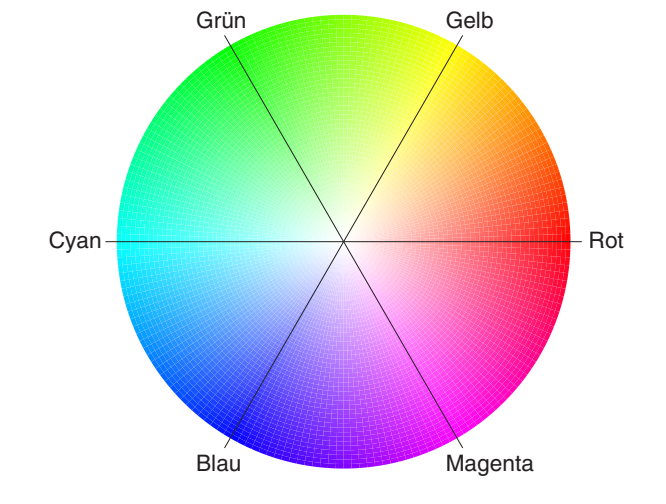

Bild 2 Newtons Farbenkreis Bild 3 Farben im Computer

### **2. Licht- und Reflexionsspektren**

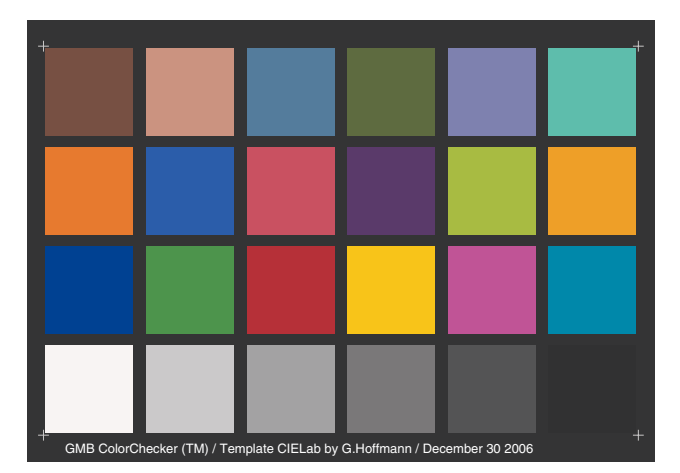

Licht mit Wellenlängen von 380nm oder 780nm ist kaum noch sichtbar, außer unter Laborbedingungen (siehe Bild 1).

Der ColorChecker wird als Farbnormal beim Fotografieren benutzt.

Unten sieht man die Spektren von Norm-Tageslicht D50 (5000K) und D65 (6500K), sowie das Reflexionsfaktorspektrum für die 6.Farbe des ColorCheckers (Cyan).

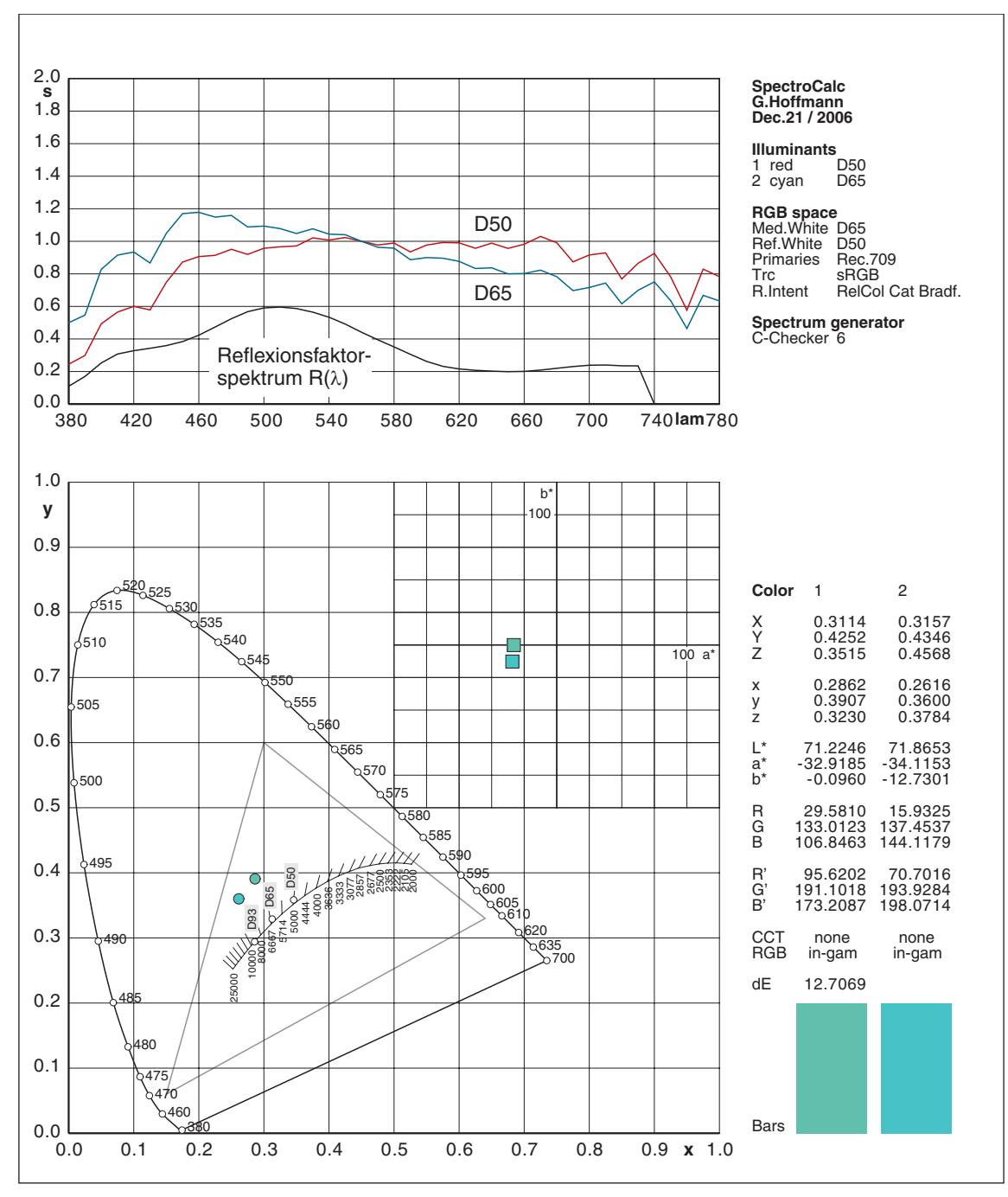

Bild 4 GretagMacbeth ColorChecker

Bild 5 Muster 6 (Cyan) unter Licht D50 und D65

### **3. Normspektralwerte (Color Matching Functions) und Normfarbwerte**

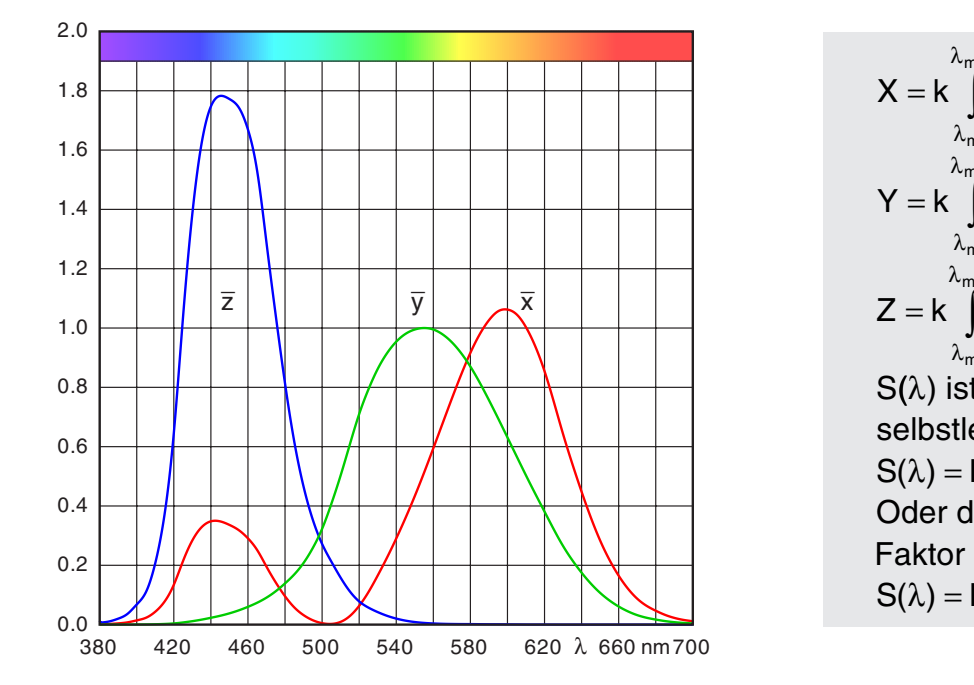

Bild 6 Normspektralwerte - near to a singularity. Bild 6 Normspektralwerte

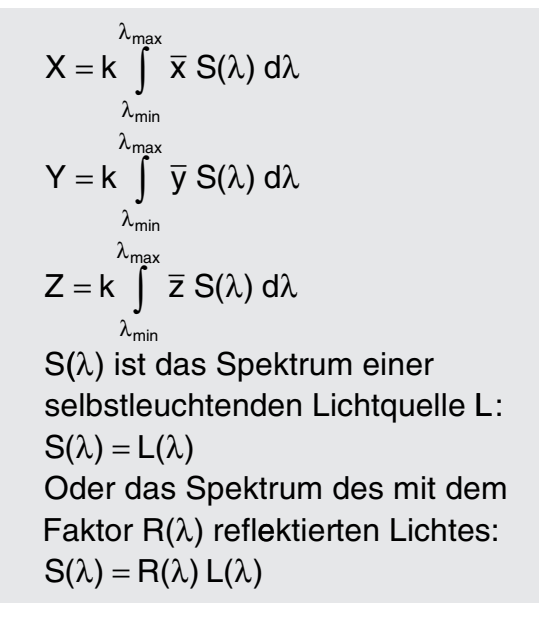

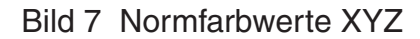

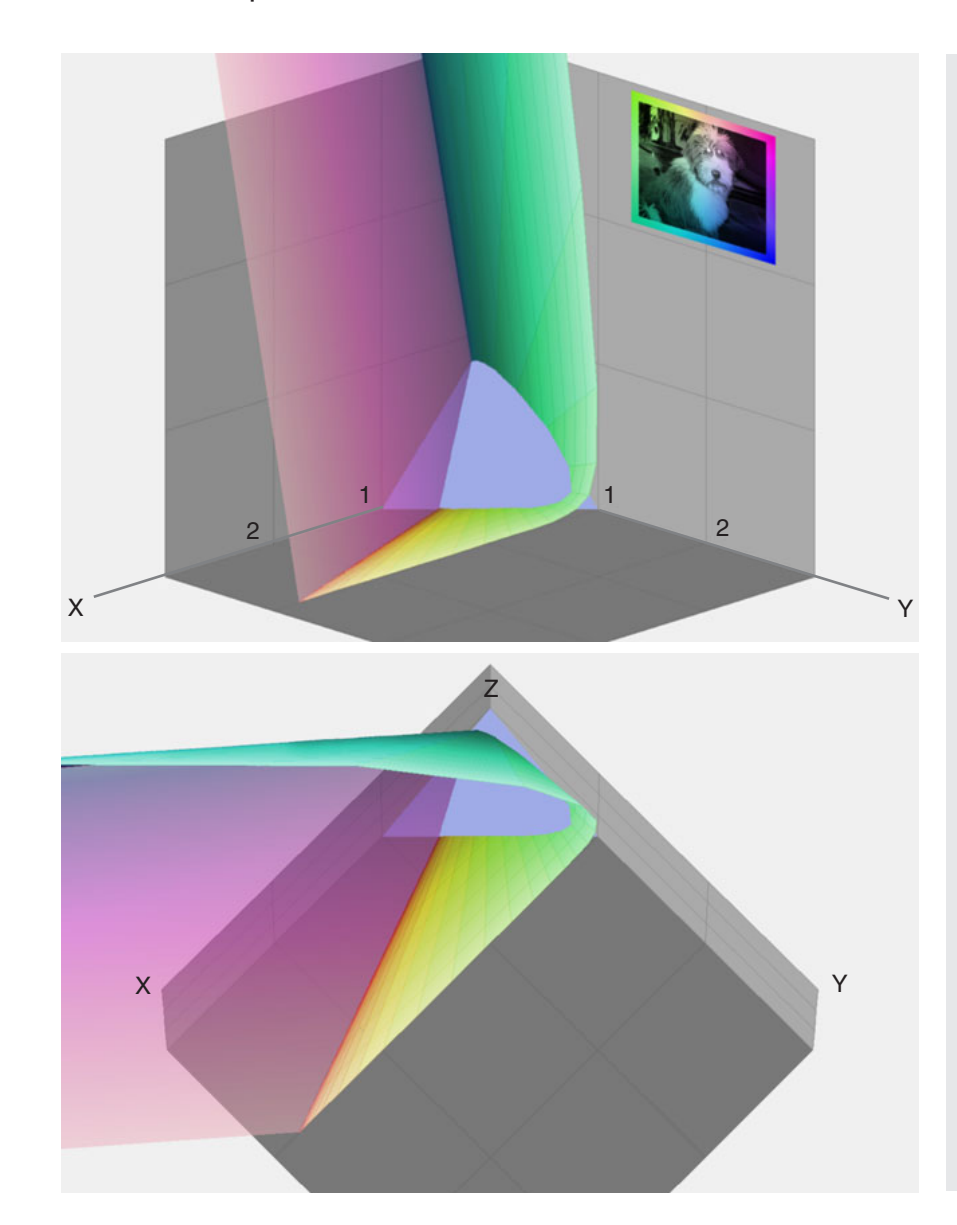

Der menschliche Farbraum oder Gamut ist ein oben offener Kegel mit hufeisenförmigem Querschnitt. Er liegt gänzlich im positiven Oktanten von XYZ.

Y beschreibt die Helligkeit. X und Z sind eher abstrakte Farbkoordinaten.

Hat ein Farbraum einen Weißpunkt, dann bedeutet das, daß nichts heller sein kann.

Der Farbraum ist dann ein *abgeschlossener* Unterraum des menschlichen Gamuts.

In Bild 11 sieht man, daß RGB-Farbräume in XYZ als affin verzerrte Farbwürfel erscheinen.

Affin: lineare Transformation, wobei Parallelen parallel bleiben.

CMYK-Farbräume in XYZ sind weniger regelmäßig geformte Gebilde.

9 Bild 8 Menschlicher Farbraum in Koordinaten XYZ (CIE 1931)

#### **4. Entstehung der Normfarbtafel**

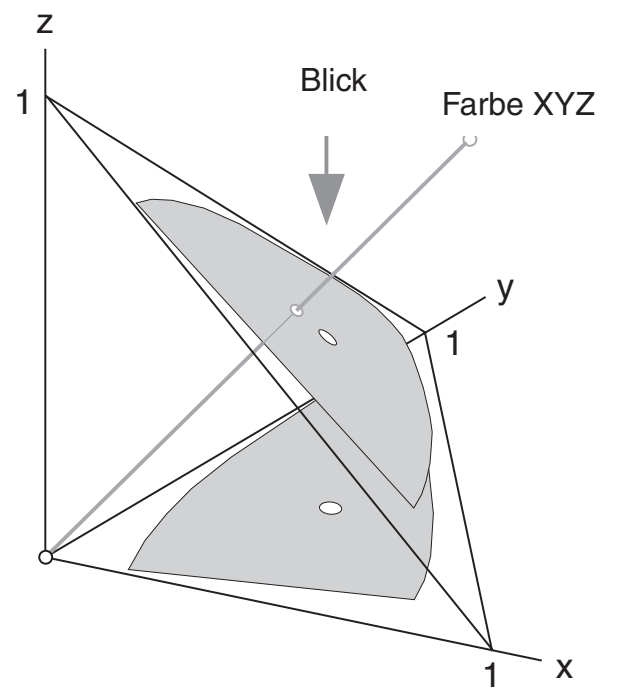

Eine Farbe XYZ wird perspektivisch auf die Ebene x+y+z=1 abgebildet. Projektionszentrum ist der Ursprung. Alle Farben auf einem Strahl erscheinen auf der Ebene im selben Punkt.

Diese Ebene wird von oben betrachtet und auf die xy-Ebene projiziert. Ergebnis ist die Normfarbtafel. Die bunte Darstellung ist irreführend, weil zu einem Punkt xy dasselbe Chroma mit allen möglichen Helligkeitsstufen gehört.

Unten sieht man die Kurve für Farbtemperaturen in Kelvin. Die Koordinaten für Norm-Tageslicht D50 und D65 liegen nicht exakt auf der Kurve. D93 ist nur eine Abkürzung für 9300K.

Bild 9 Projektion von Farben XYZ auf die Ebene xy (Normfarbwertanteile)

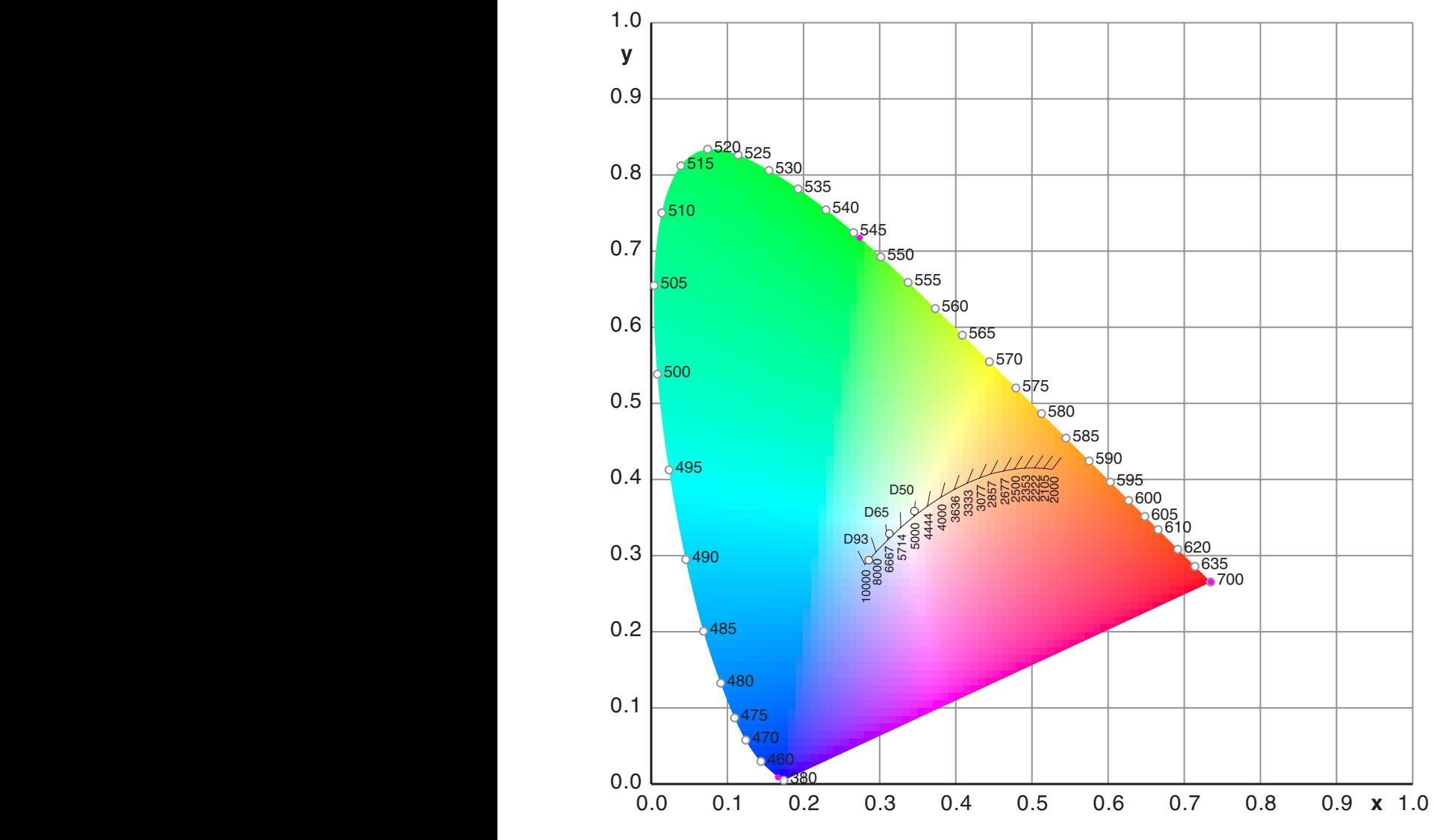

Bild 10 Normfarbtafel (Chromaticity Diagram) mit Farbtemperaturen

#### **5. Ein RGB-Farbraum in XYZ und die Normfarbtafel**

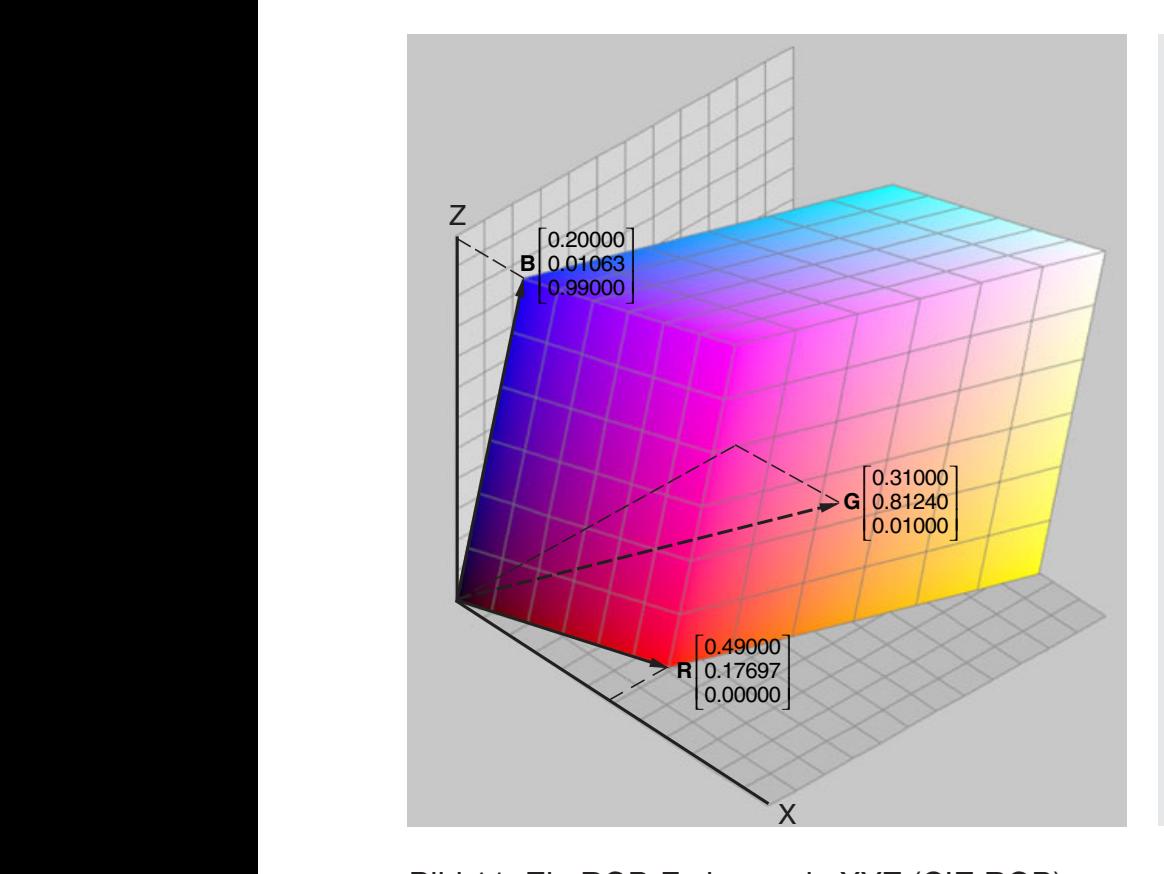

Bild 11 Ein RGB-Farbraum in XYZ (CIE RGB)

Ein RGB-Farbraum in XYZ wird durch drei Basisvektoren **R**,**G**,**B** definiert, die im positiven Oktanten liegen. Zulässig sind alle Farben **C**=R**R**+G**G**+B**B** mit Koeffizienten R,G,B im Bereich 0 bis 1.

Der Farbraum ist ein ,Spat', ein affin verzerrter RGB-Würfel.

Die Basisvektoren erscheinen in der Normfarbtafel als Ecken eines Dreiecks. Der kleinste Farbraum ist sRGB. Für Fotos nimmt man aRGB oder eventuell pRGB. Für pRGB sind die Primärfarben Grün und Blau mathematische Konstrukte.

Ein Punkt *innerhalb* eines Gamut-Dreiecks in xy kann *außerhalb* des Gamut-Volumens liegen (außerhalb der Ebenen durch den Weißpunkt).

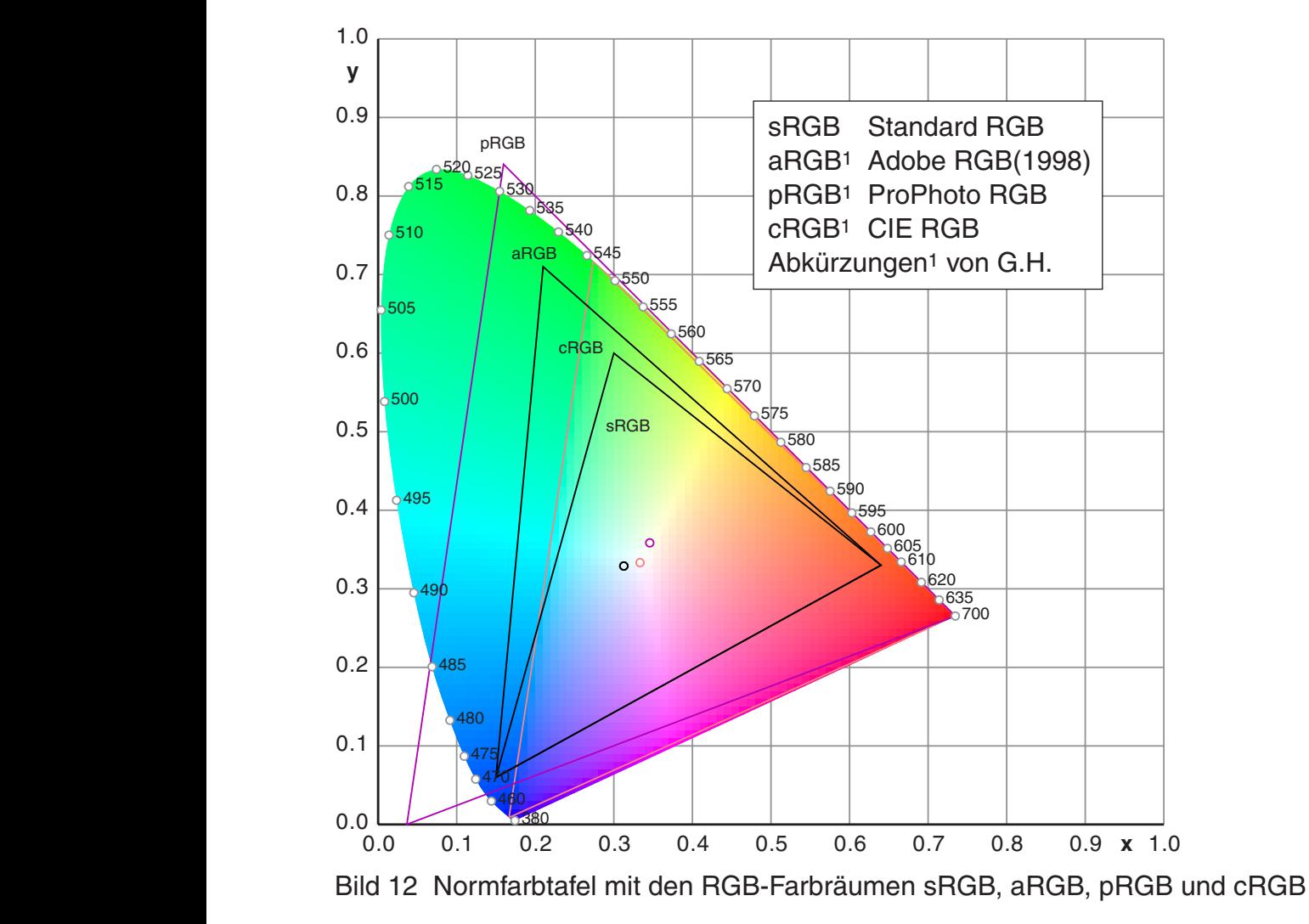

# **6. Gamma-Kodierung. Additive und subtraktive Farben**

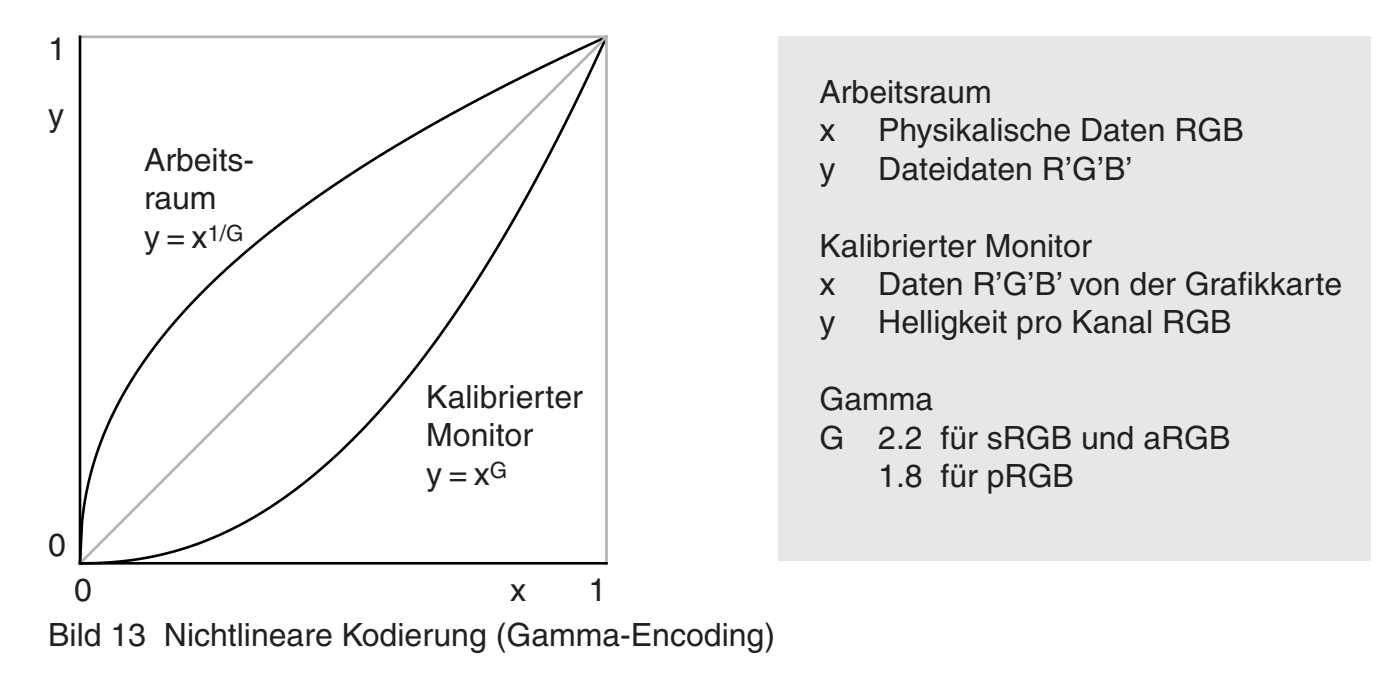

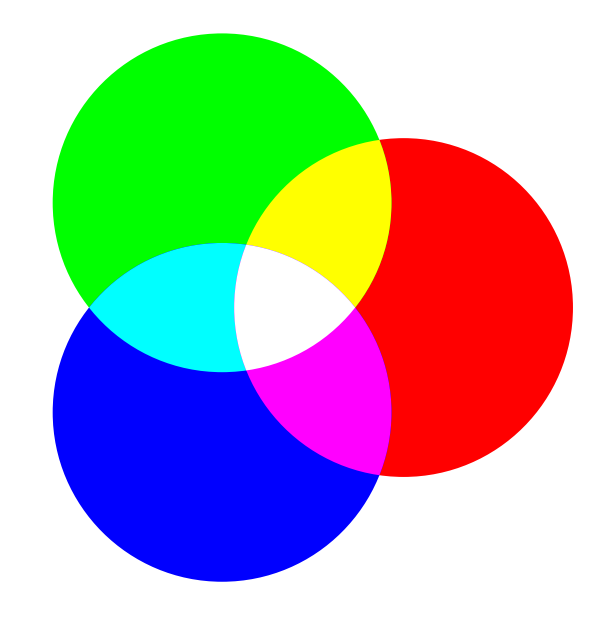

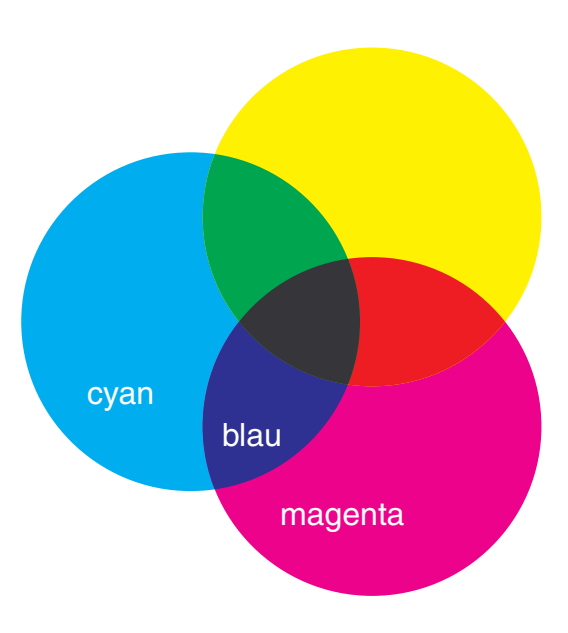

Bild 14 Bildschirm-RGB: additiv Bild 15 Drucker-CMY: subtraktiv+additiv

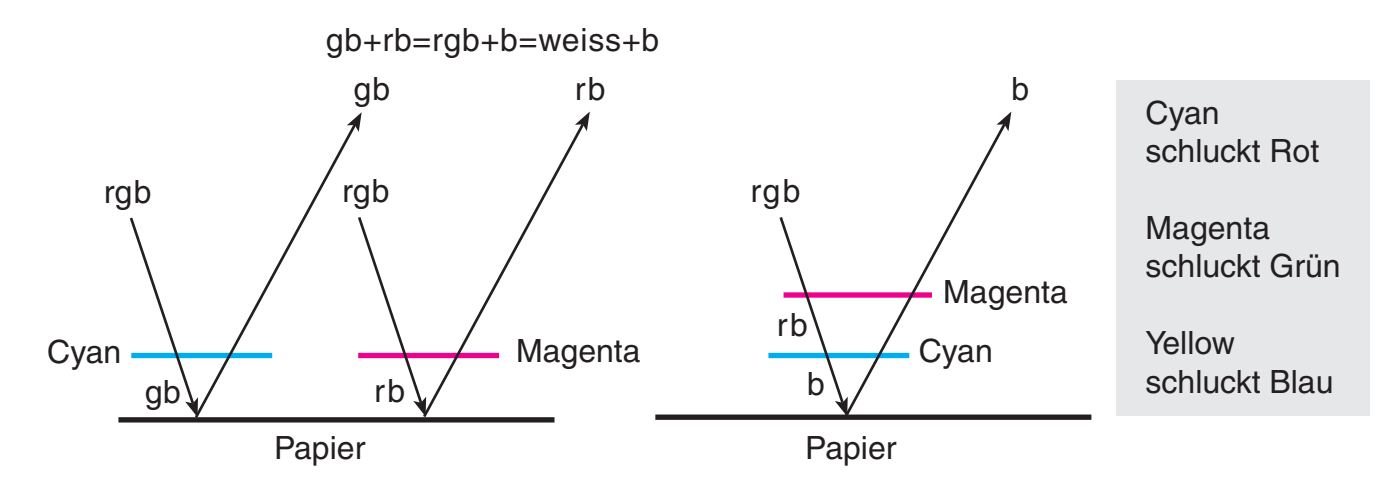

Bild 16 CMY-Farbflächen als Filter (nebeneinander oder übereinander)

### **7. Tonwertzuwachs**

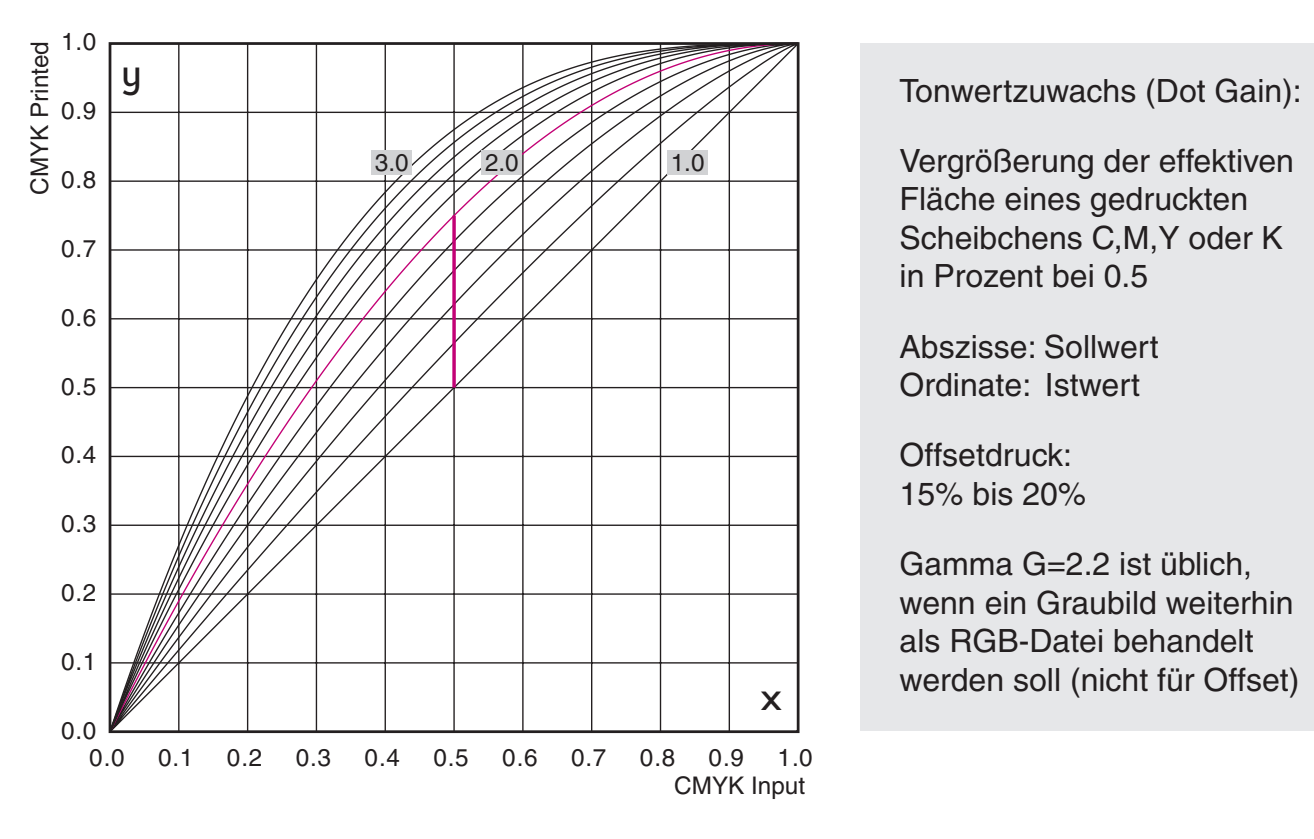

This diagram shows the growth Tonwertzuwachs (Dot Gain):

paper. Vergrößerung der effektiven vergroberung der enektiven<br>Fläche eines gedruckten scheibchens C,M,Y oder K in Prozent bei 0.5 function for a monitor, but shown

Abszisse: Sollwert Ordinate: Istwert

 $\sim$   $\sim$ Offsetdruck:<br>AF% his 200% gain 25%. 15% bis 20%

Gamma G=2.2 ist üblich, wenn ein Graubild weiterhin als RGB-Datei behandelt werden soll (nicht für Offset)

Bild 17 Tonwertzuwachs (Dot Gain) für Offset-Prozesse dg G dg

# **8. sRGB in CIELab**

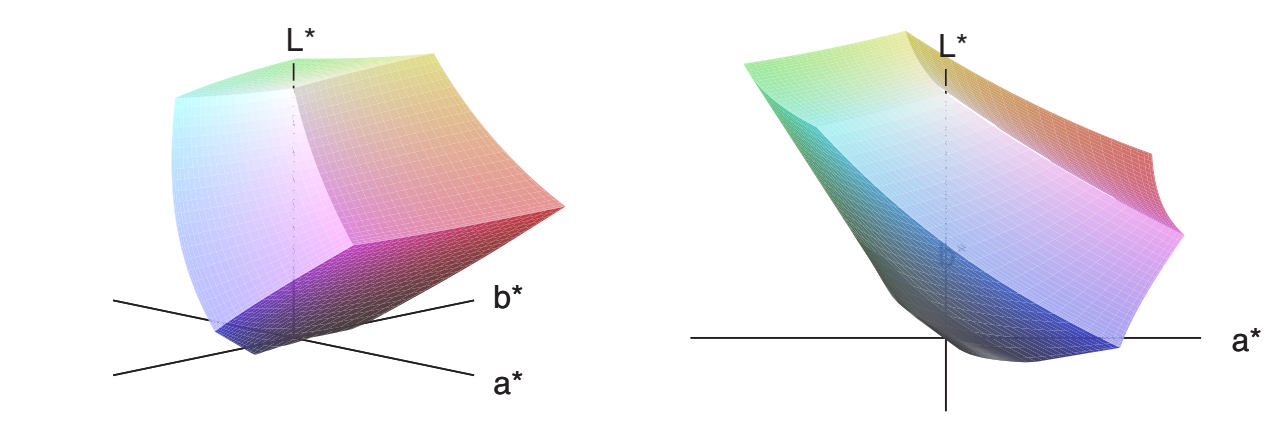

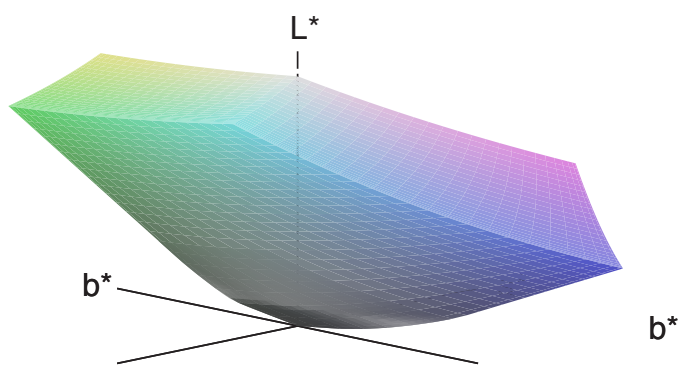

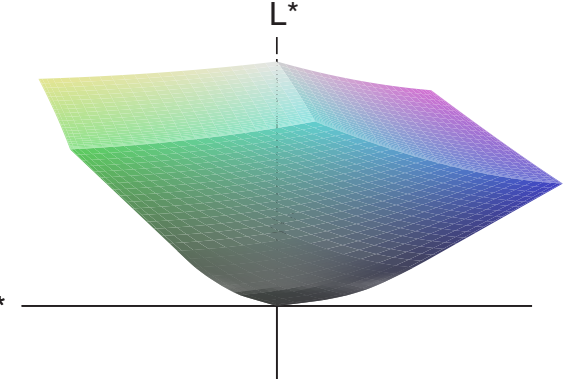

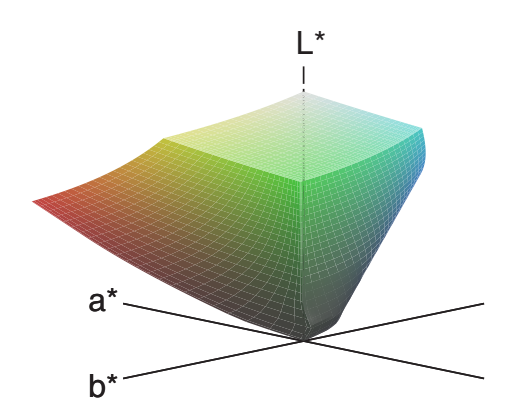

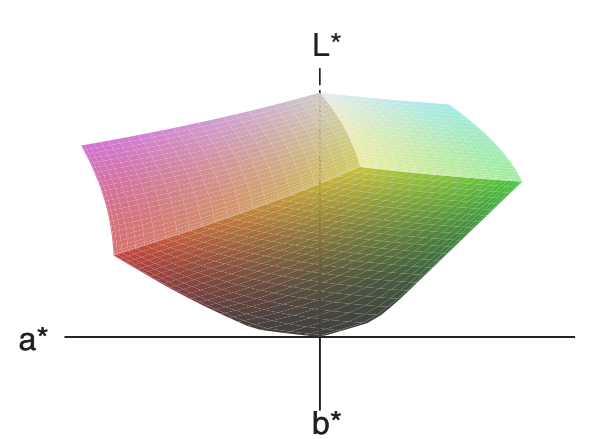

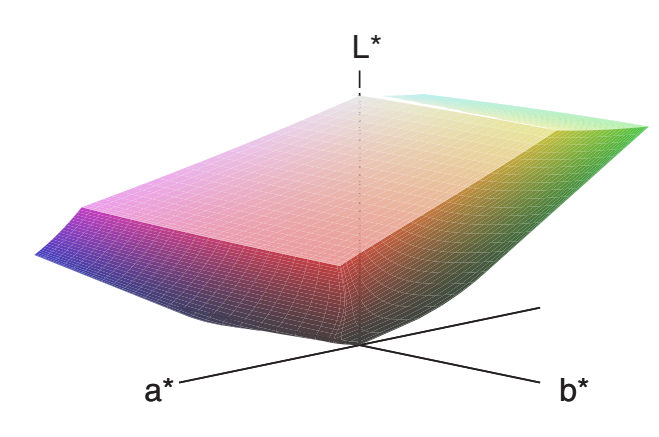

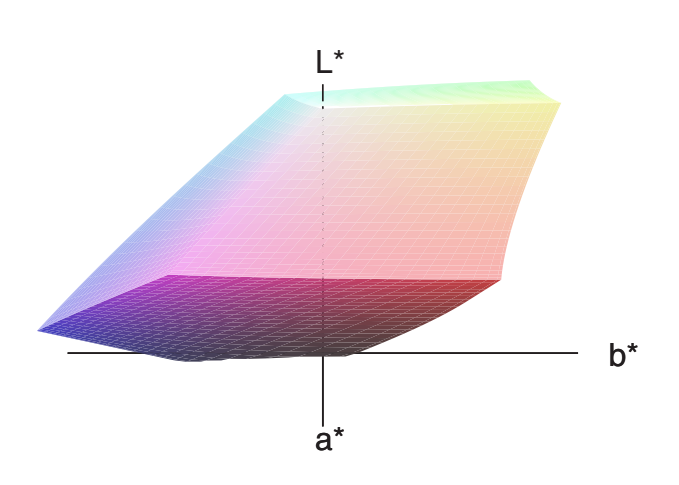

Bild 18 sRGB in CIELab

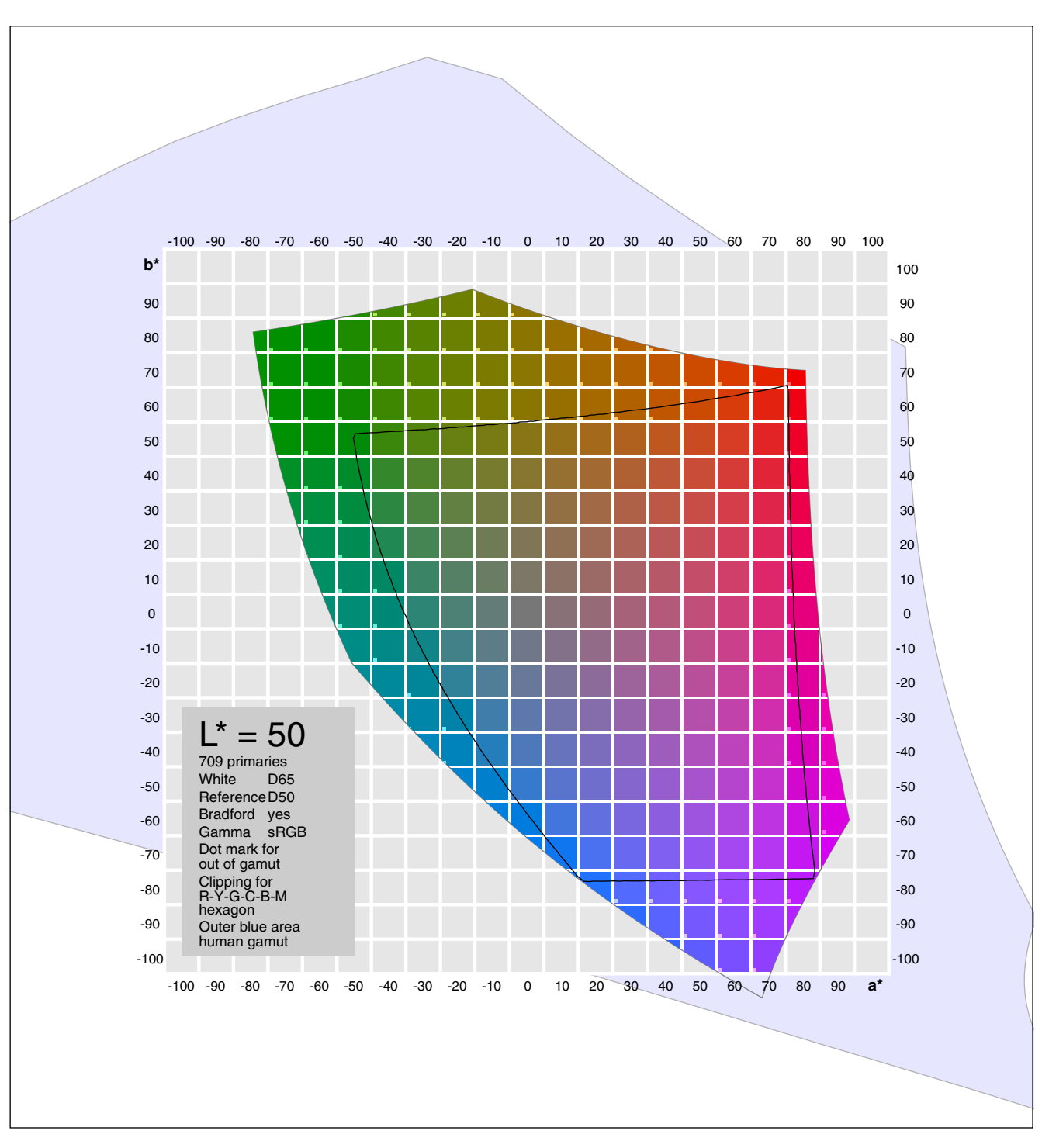

**9. sRGB in CIELab, Ebene L\*=50**

Bild 19 sRGB in CIELab, Ebene L\*=50

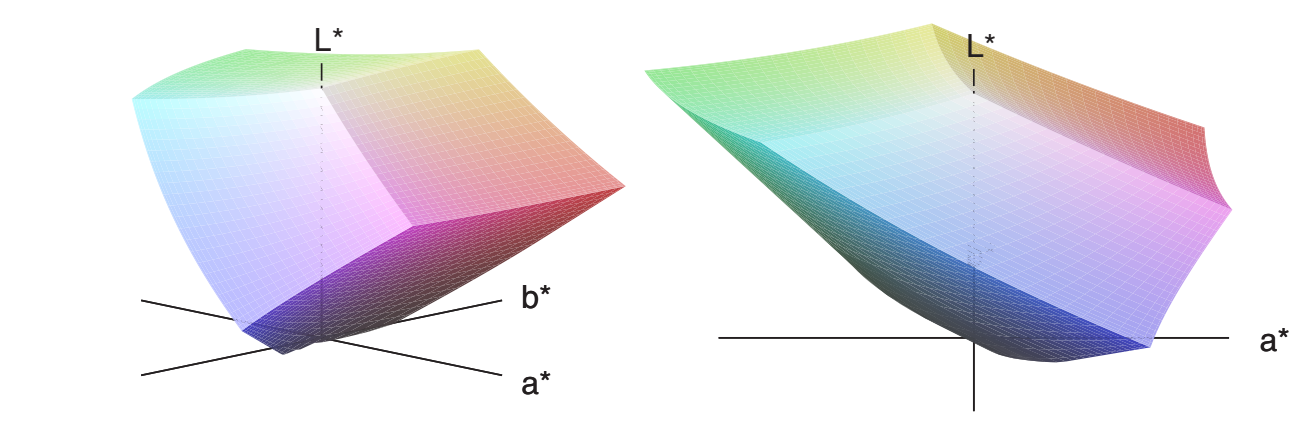

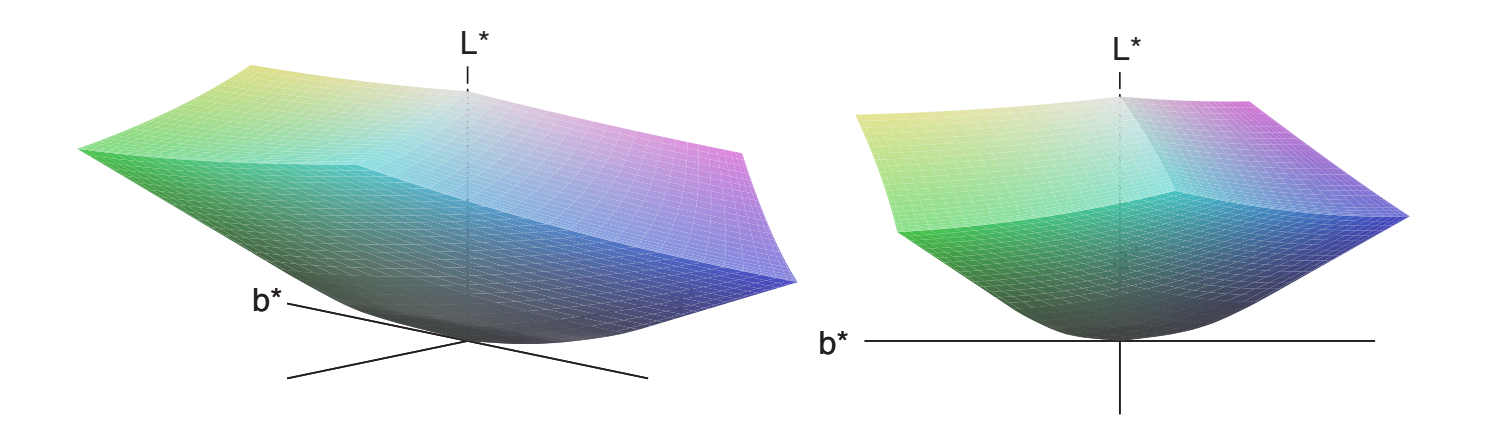

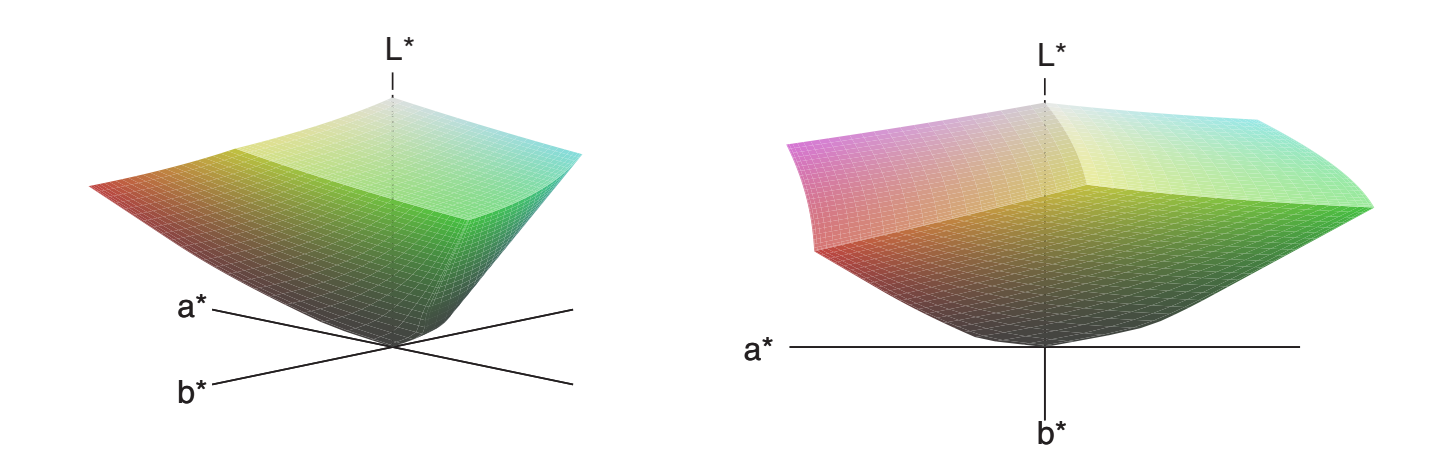

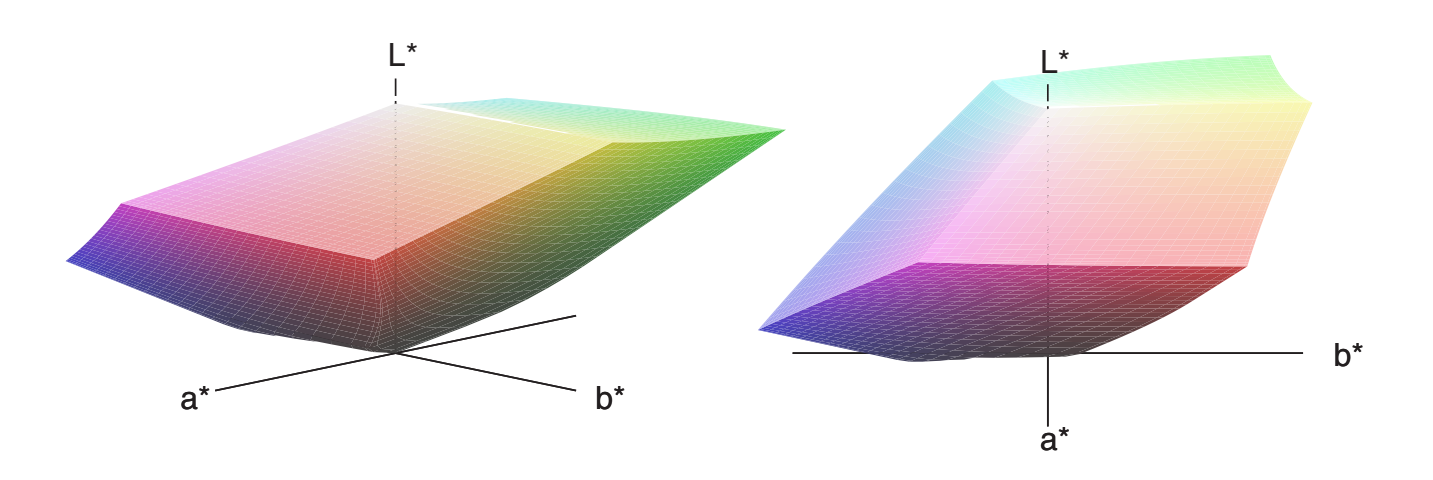

Bild 20 aRGB in CIELab

## **11. ISOCoated in CIELab**

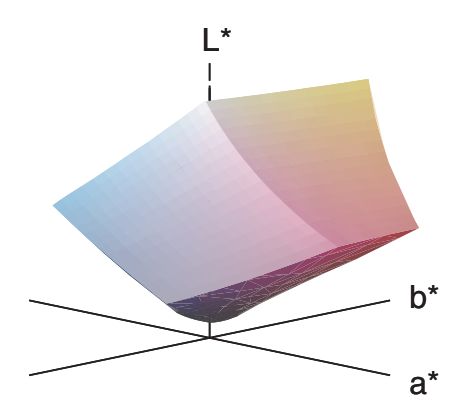

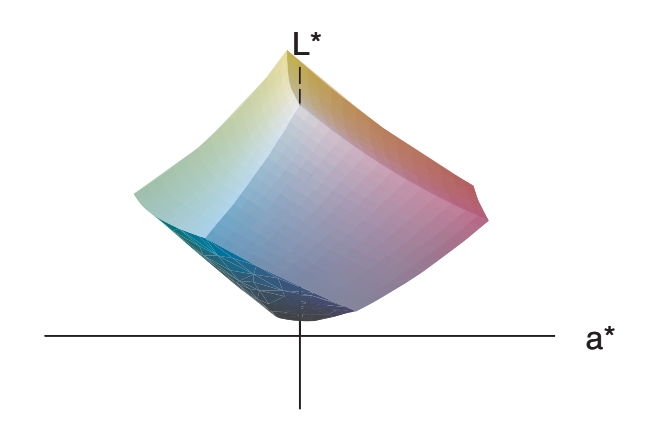

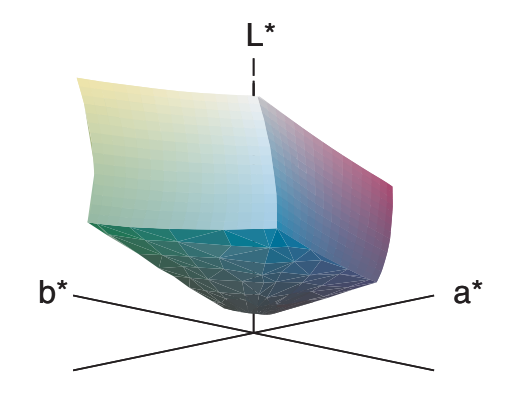

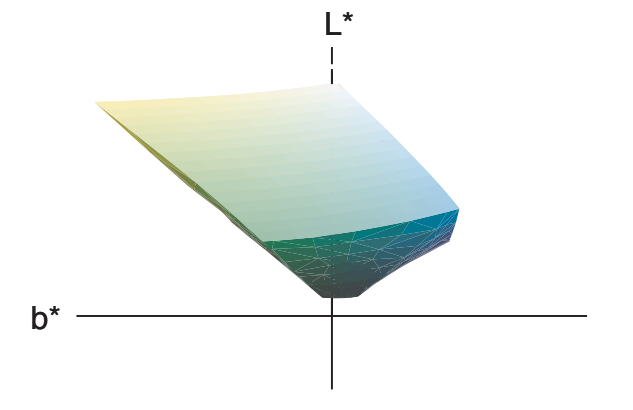

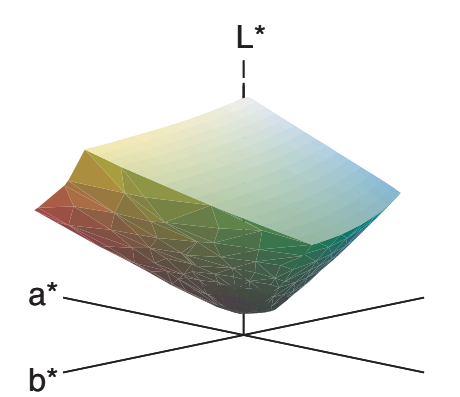

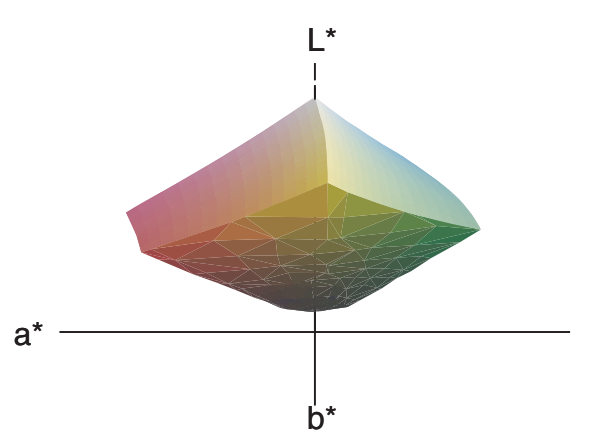

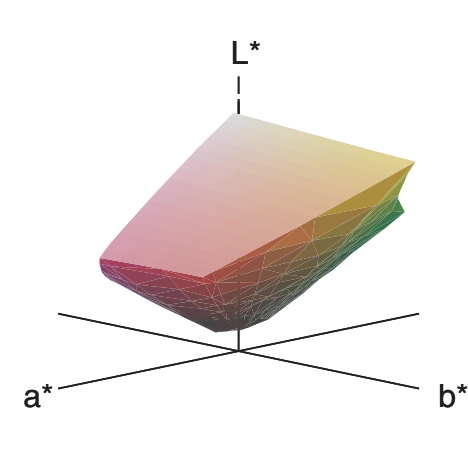

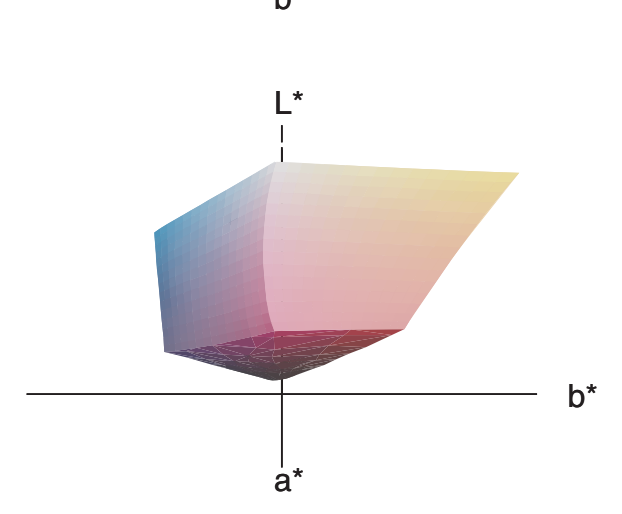

Bild 21 Offset-Profil ISOCoated\_v2\_eci in CIELab

#### **12. sRGB und ISOCoated in CIELab**

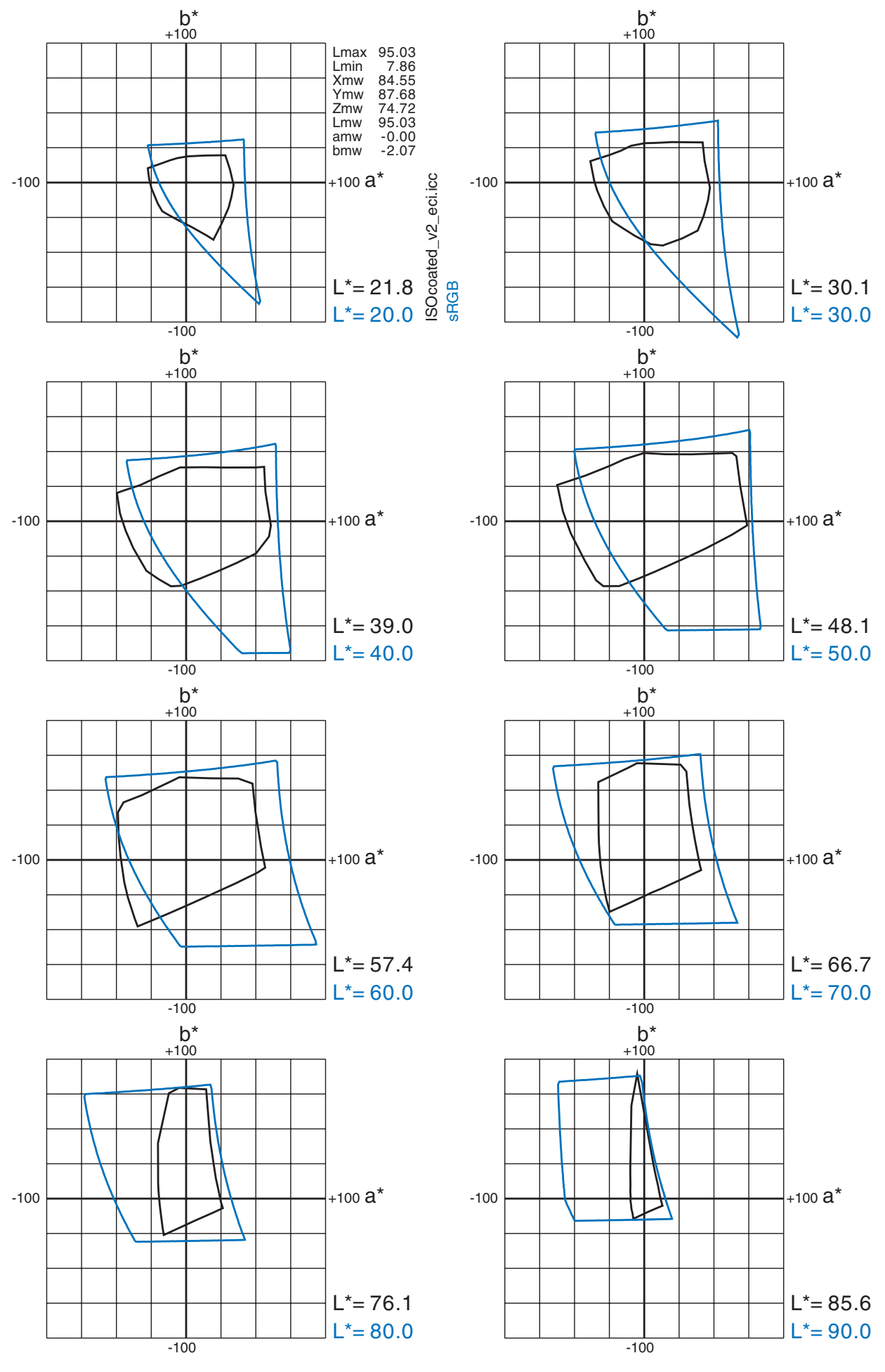

Bild 22 sRGB(blau) und ISOCoated\_v2\_eci (schwarz) in CIELab

#### **13. aRGB, ISOCoated und Tintenstrahldrucker in CIELab**

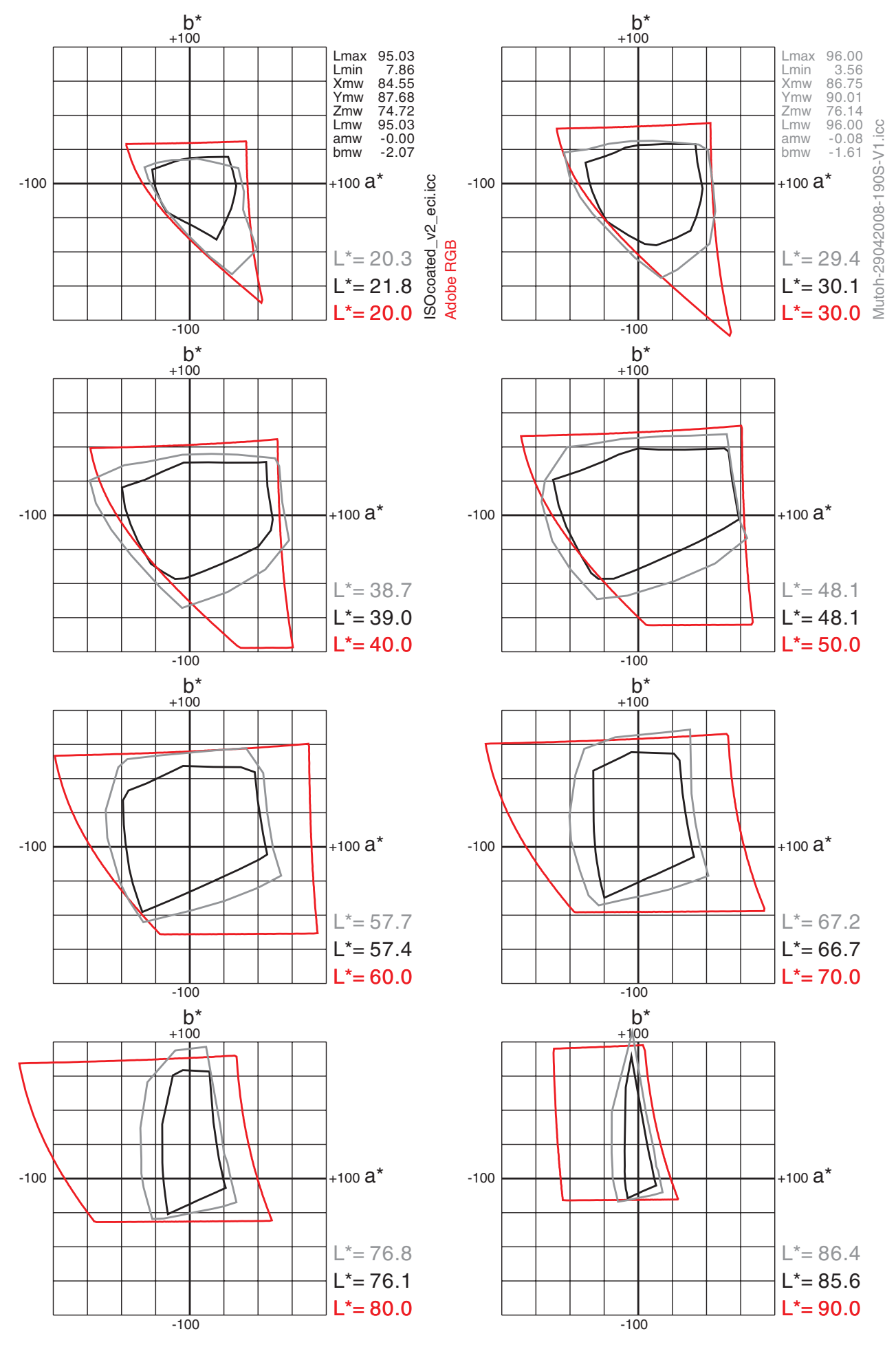

Bild 23 aRGB(rot), ISOCoated\_v2\_eci (schwarz), Tintenstrahlerdrucker (grau) in CIELab

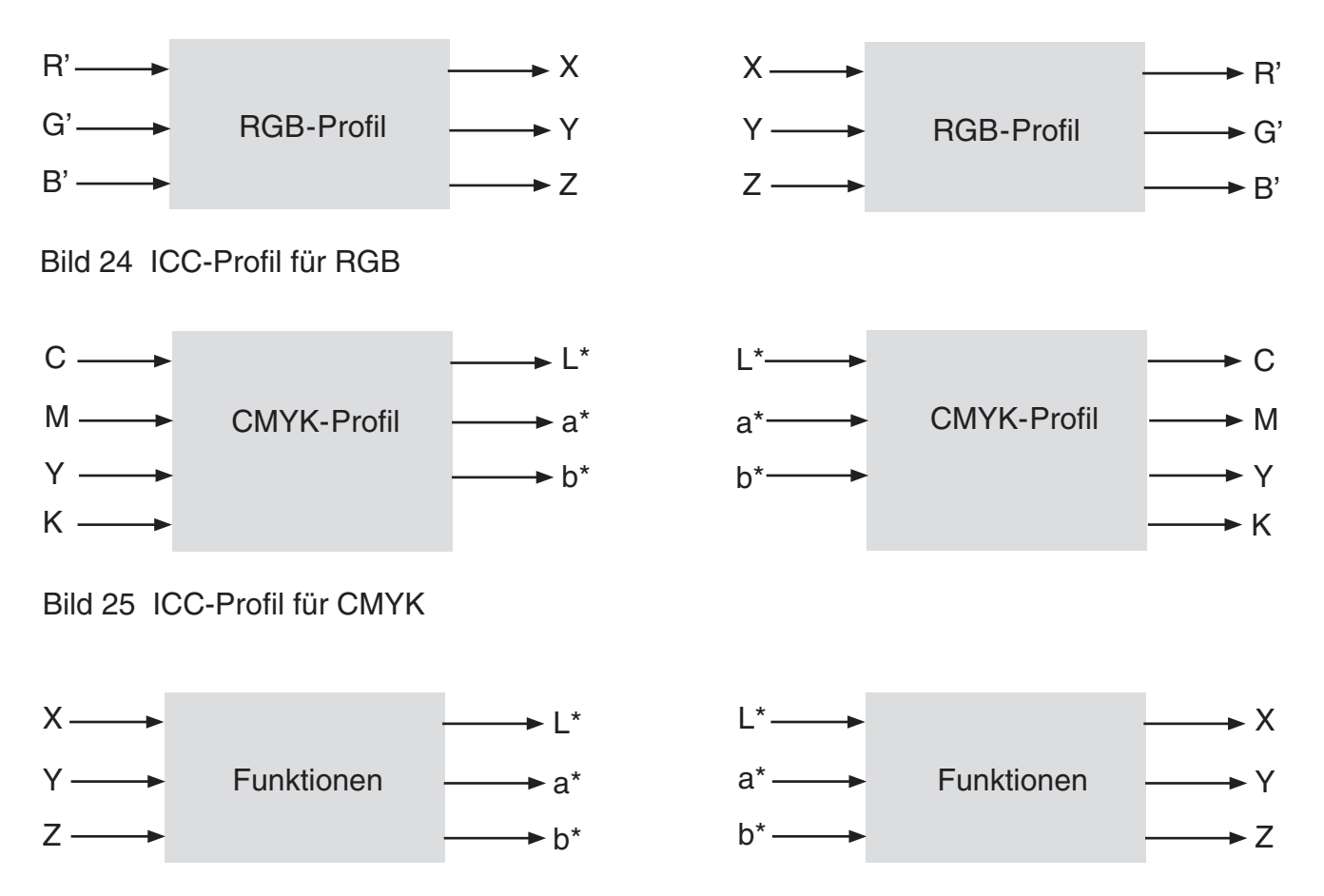

Bild 26 Universelle Funktionen

#### **Profile Connection Space (PCS)**

PCS für RGB-Profile ist CIE XYZ. Für Arbeitsräume, Kameras und Scanner. PCS für CMYK-Profile ist CIELab. Gilt für Drucker. CIELab hat den Weißpunkt D50. Ein D50- Grau gilt als neutral. Druckerzeugnisse werden unter D50-Licht 'abgemustert', also beurteilt.

# **Rendering Intents (insbesondere für CMYK-Profile)**

#### **Relative Colorimetric (Relativ Kolorimetrisch)**

Arbeitsraum-Weiß erscheint als Papierweiß, auch für bläuliches Papier mit Aufhellern. Außer-Gamut-Farben werden durch Farben auf der Gamutgrenze ersetzt.

Photoshop-Option Black Point Compensation (BPC) bildet Arbeitsraum-Schwarz auf das dunkelste druckbare Schwarz ab (gibt es auch in hochwertigen Druckprogrammen). Ideal für fast alles, insbesondere auch für Fotos.

#### **Perceptual (Wahrnehmungsgerecht, Fotomodus)**

Arbeitsraum-Weiß erscheint als Papierweiß, auch für bläuliches Papier mit Aufhellern. Alle Farben werden gemeinsam so 'geschrumpft', daß keine außer-Gamut ist. Arbeitsraum-Schwarz wird auf das dunkelste druckbare Schwarz abgebildet. Wegen der kollektiven Entsättigung ist das meistens *nicht* ideal für Fotos.

#### **Absolute Colorimetric (Absolut Kolorimetrisch)**

Arbeitsraum-Weiß wird auf dem Papier durch Überdrucken des Papierweiß' erzwungen. Ziel ist die meßbar richtige Farbwiedergabe.

Wird angewendet für die Simulation von Offset-CMYK-Dateien auf Tintenstrahldruckern.

#### **Saturation (Sättigung)**

Ursprünglich für sogenannte Business-Grafiken, wobei die Farben grell sein sollen, auch auf Kosten der Farbtreue. Heutzutage völlig uninteressant und meistens nicht implementiert.

#### **15. Bedeutung von Schwarz (K)**

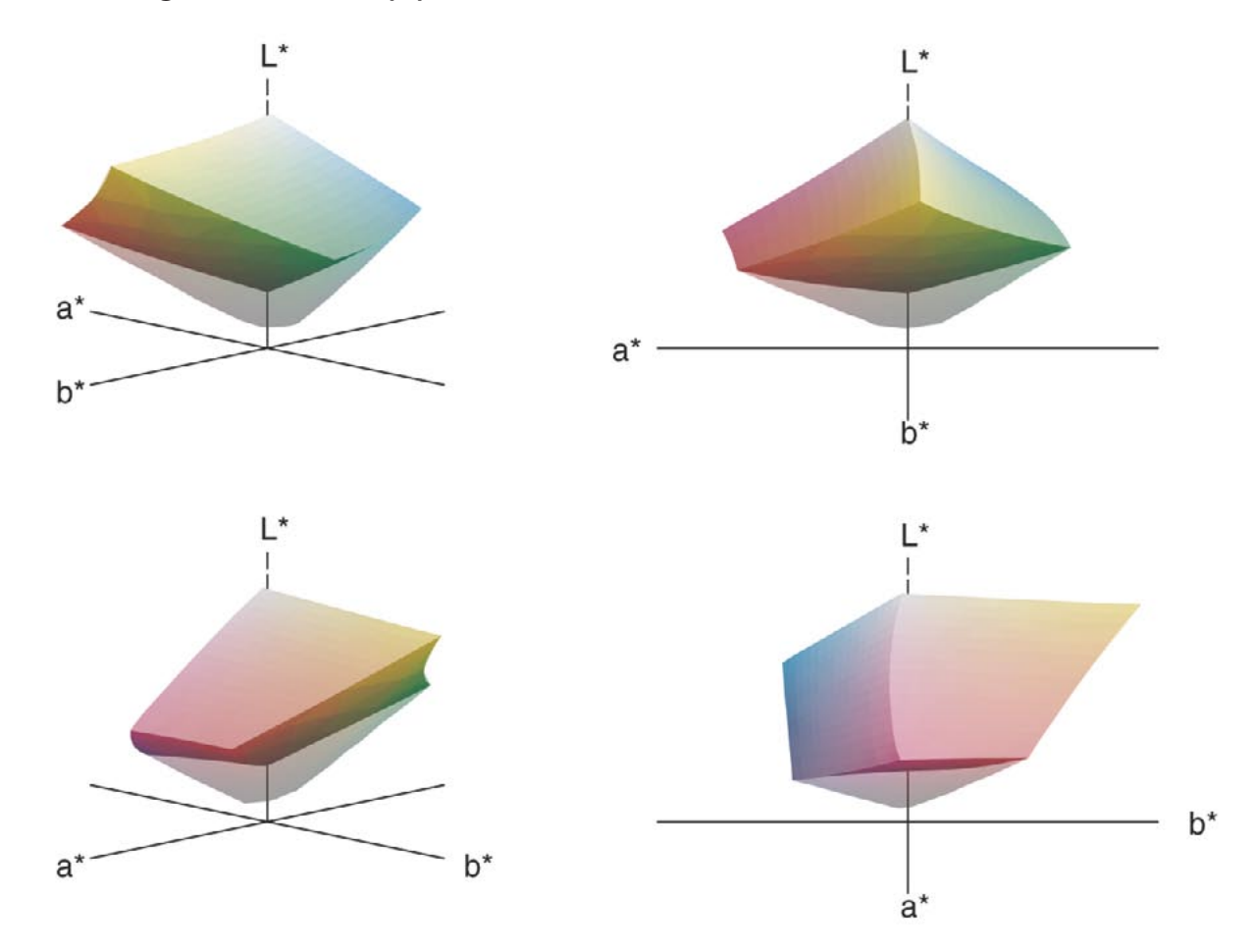

Bild 27 ISOCoated\_v2\_eci ohne und mit Schwarz (K). Farbig CMY, grau zusätzlich mit K

# **Bedeutung von Schwarz (K)**

Text muß mit K allein gedruckt werden, weil sonst durch Registrierungsfehler (Versatz der Druckplatten) Farbsäume entstehen. Dasselbe gilt für Linien in Diagrammen.

C+M+Y ergibt kein tiefes Schwarz. Im Bild sieht man, wie durch das Hinzufügen von Schwarz (K) ein deutlich dunkleres Grau möglich wird, erkennbar am minimalen L\*.

Mischungen mit großen Anteilen von CMY sind wenig stabil. Ein neutrales Grau kann leicht einen Farbstich erhalten. Daher wird an jeder Stelle der gemeinsame Anteil von CMY mehr oder weniger durch K ersetzt. Das heißt Gray Component Replacement (GCR).

Im Extremfall wird z.B. C=50, G=40, Y=30, K=0 ersetzt durch C=20, G=10, Y=0, K=30. Es gibt verschiedene Strategien für GCR. Für Offset-Profile ist das festgelegt. Für Tintenstrahl-

drucker-Profile muß der Anwender sich bei der Profilberechnung darum kümmern.

# **16. Color Settings**

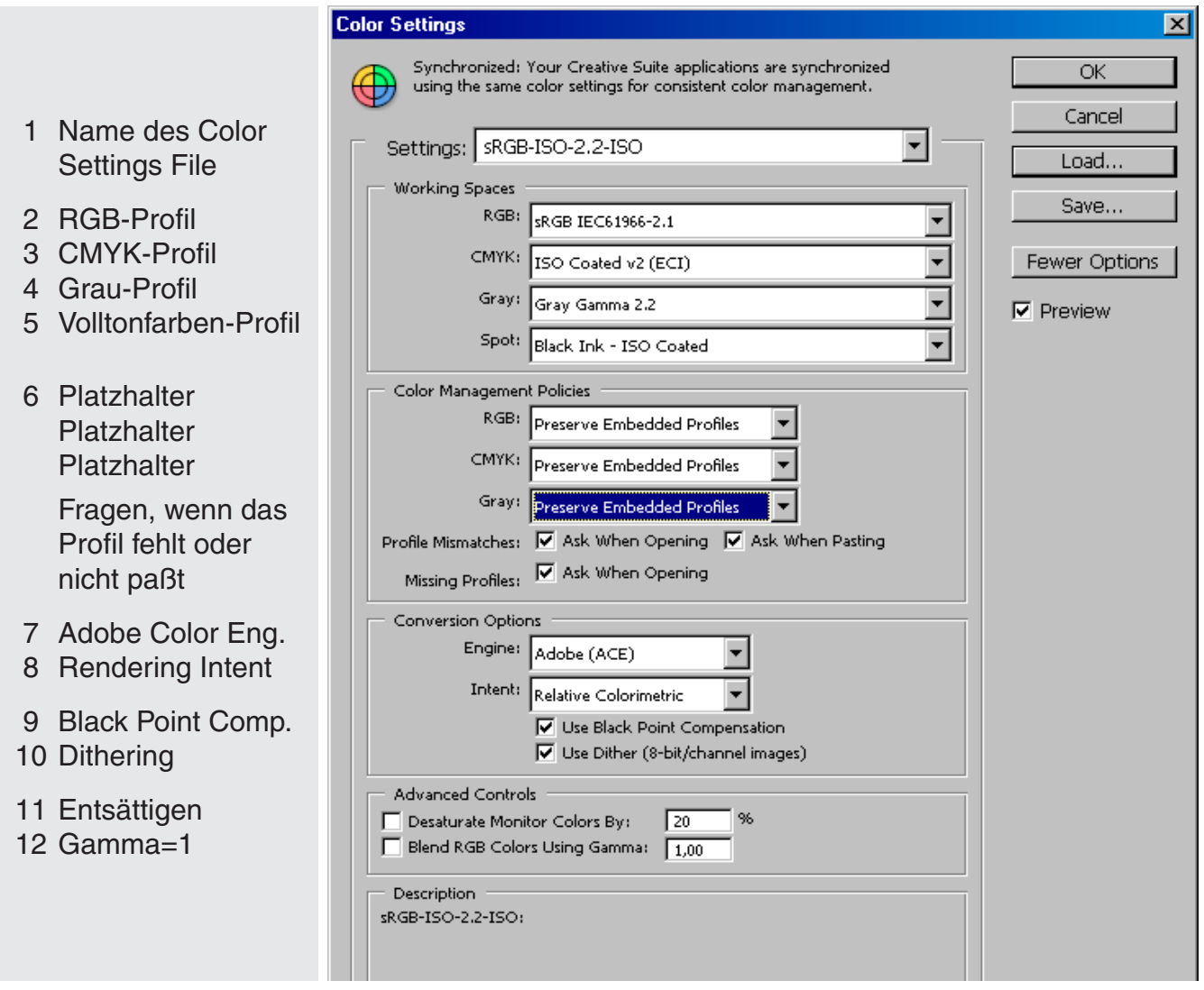

Bild 28 Color Settings Menue in Photoshop

- 1 Eine solche Konfiguration wird mit einem Color Settings File \*.csf gespeichert und geladen.
- 2 sRGB, aRGB=Adobe RGB(1998) oder pRGB=ProPhotoRGB.
- 3 Für gestrichenes Papier ISOCoated\_v2\_eci, ISOCoated oder Europe ISOCoated Fogra27.
- 4 Gray Gamma 2.2 für die Weiterverarbeitung als RGB-Bild. Für Offset: Dot Gain 15% oder Black-Ink-ISOCoated (abgeleitet aus ISOCoated).
- 5 Wie 4, unter der Annahme, daß sich Volltonfarben (Pantone) wie Schwarz (K) verhalten.
- 6 Wenn beim Öffnen das Profil fehlt oder nicht paßt, werden drei Möglichkeiten angeboten: Ignorieren, das Profil beibehalten, ein Profil zuweisen (Assign) und ggf. in den Arbeitsraum konvertieren. Für fremde RGB-Bilder ohne Profil gilt meistens sRGB.
- 7 Adobe Color Engine oder Microsoft Color Engine.
- 8 Rendering Intent, meistens Relative Colorimetric.
- 9 Mit BPC wird RGB-Schwarz auf das dunkelste druckbare Schwarz abgebildet.
- 10 Nicht exakt darstellbare Farben werden durch Pixelmischungen ersetzt.
- 11 Extrem gesättigte Farben kann der Bildschirm nicht darstellen, sie werden mit Relative Colorimetric abgeschnitten. Um zu erkennen, ob die Verläufe glatt sind, kann man die Bild schirmdarstellung entsättigen. Das ist besonders wichtig für den Farbraum pRGB.
- 12 Interpolation von Farben erfolgt nicht mit R'G'B' (Gamma-kodiert) sondern mit RGB (linear). Unnötig für Fotos, nützlich aber z.B. für grüne Schrift mit Kantenglättung auf Magenta.

# **17. Monitor-Kalibrierung**

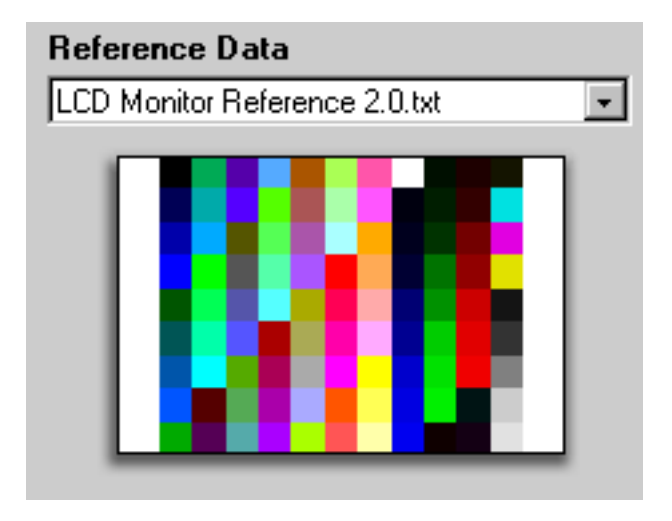

Bild 29 99 Farben für die Monitor-Kalibrierung

#### **Monitor-Kalibrierung**

ProfileMaker5 und Eye-One Pro

- 1. Vorgeben G=2.2 und Y=100cd/m2.
- 2. Monitor im Dialog mit dem Programm manuell einstellen.
- 3. Programm justiert LUTs (Kalibrierung).
- 4. 99 Farbfelder messen.
- 5. Monitor-Profil berechnen: wirkliches G pro Kanal, Helligkeit, xy-Koordinaten von R,G und B (Charakterisierung).
- 6. Mit neuem Namen speichern.

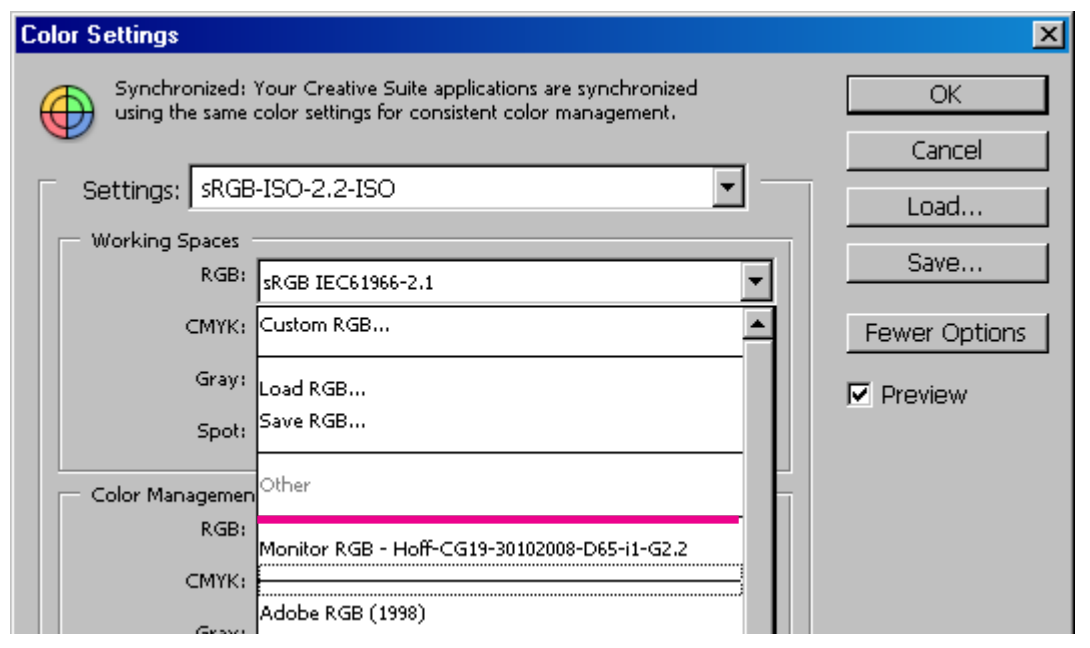

Bild 30 Anzeige des aktuellen Monitor-Profils in Photoshop

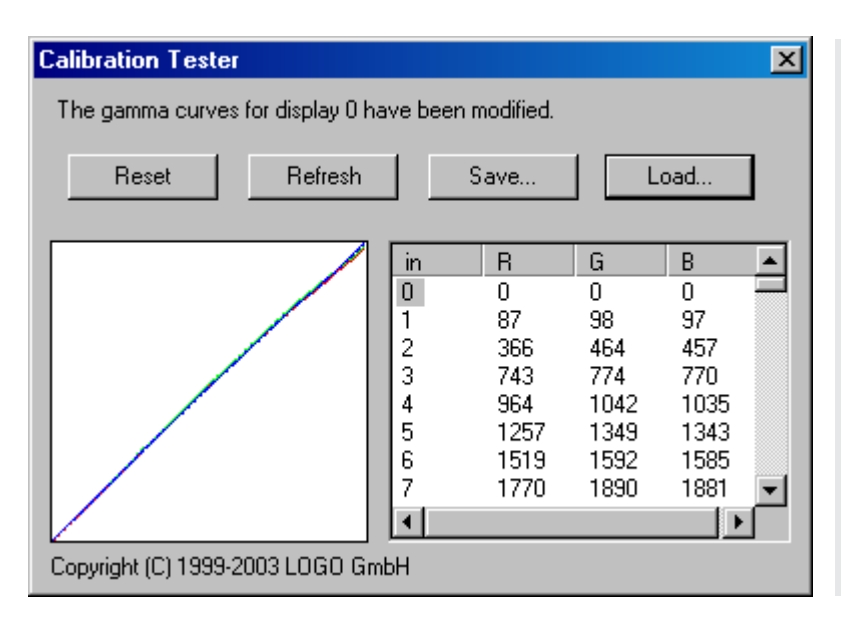

Calibration Tester ist ein Hilfsprogramm, das zusammen mit ProfileMaker5 von GretagMacbeth geliefert, aber nicht automatisch installiert wird. Es zeigt den Inhalt der 8-bit LUTs (Look-Up Tables) auf der Grafikkarte.

Manche Bildschirme (hier EIZO ColorEdge CG19) können mit internen 10-bit LUTs kalibriert werden.

Der Unterschied ist nicht erkennbar.

Bild 31 Calibration Tester: die LUTs der Grafikkarte

# **18. Drucker-Kalibrierung**

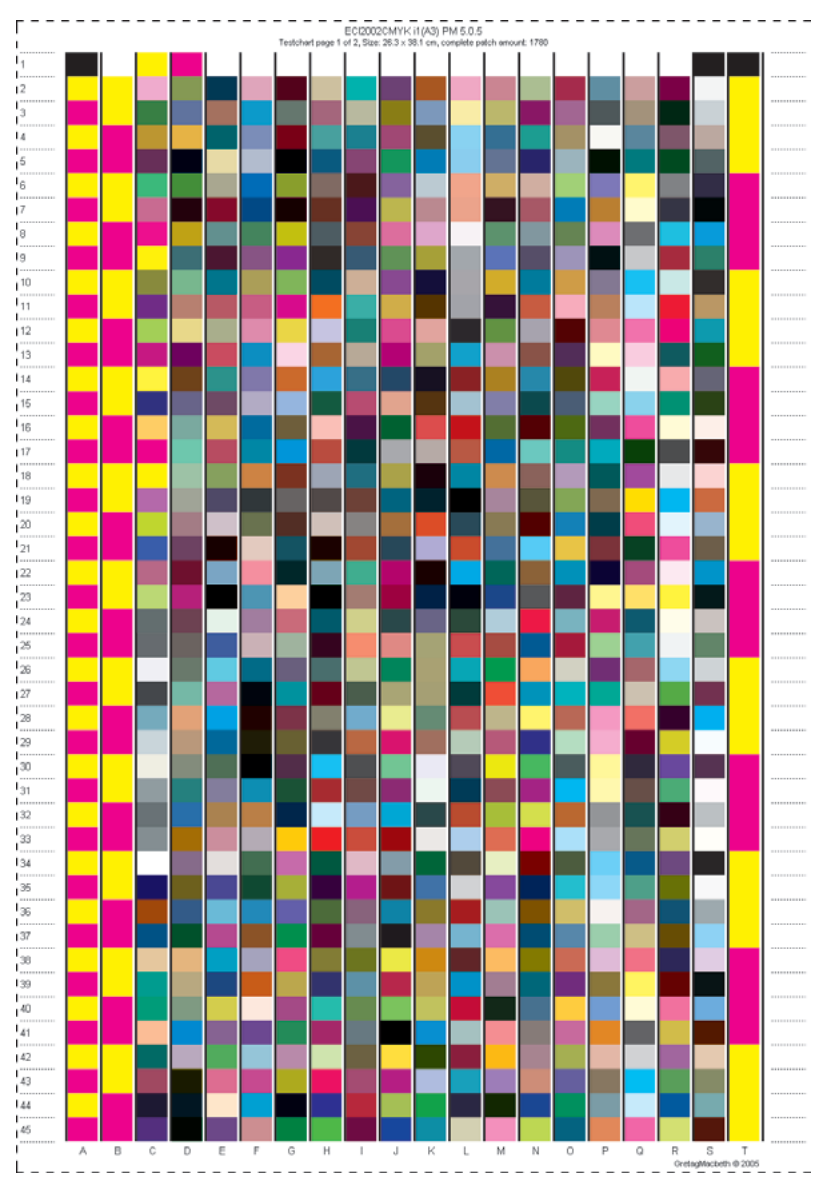

# **Drucker-Kalibrierung Tintenstrahldrucker**

Mittels Druckprogramm (RIP):

- 1. Linearisierungstarget (Stufenkeile für CMYK, kein Bild) ohne Farbmanagement drucken.
- 2. Einen Tag trocknen lassen.
- 3. Messen mit Eye-One Pro.
- 4. Linearisierungsprofil berechnen.

Mittels ProfileMaker 5:

- 5. Kalibrierungstarget drucken mit Linearisierungsprofil ohne Farbmanagement.
- 6. Eine Stunde trocknen lassen
- 7. Messen mit Eye-One Pro.
- 8. GCR-Modus definieren und das ICC-Profil berechnen
- 9. Testseiten mit Linearisierung und mit ICC-Farbmanagement drucken.

#### **Tonerdrucker**

Die Linearisierung 1– 4 entfällt, wenn der Treiber die Option nicht anbietet. Trockenzeit entfällt.

Bild 32 Hälfte der 1780 CMYK-Farben für die Drucker-Kalibrierung (Target ECI-2002 CMYK)

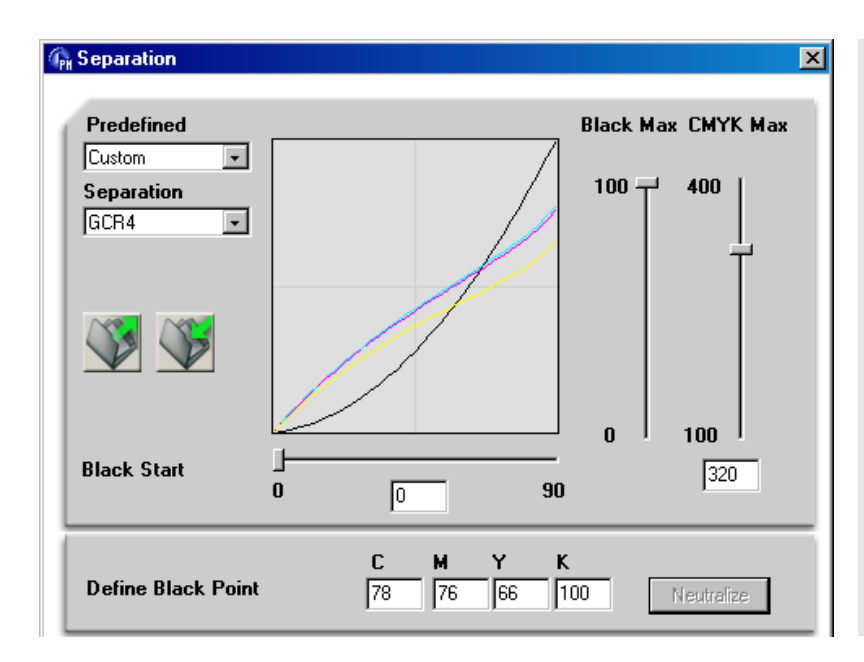

Gray Component Replacement (GCR) ersetzt gleiche Anteile von C,M und Y durch K.

Das beginnt hier schon bei 0%. Dadurch wird der Farbauftrag vermindert und der Druck stabilisiert.

Der zulässige Gesamtauftrag ist hier 320%.

Die Neutralisierung sorgt dafür, daß neutrale Stellen CMYK unter D50 neutral aussehen.

Bild 33 Einstellung von CMYK-Max (Ink Limit) und Gray Component Replacement (GCR)

# **19. Farbmanagement in Adobe CS2– CS4 / Photoshop**

#### **Szenarios**

#### **Web-Anwendungen**

Text, Vektorgrafik und Bilder in sRGB. CMYK nicht verwenden. Keine Volltonfarben (Pantone) verwenden, auch nicht für den Entwurf.

#### **Qualifizierte elektronische Publikationen**

PDFs für das Web, PDF zum Drucken auf PostScript-Druckern, PDF für Großformat-Drucker. Bilder in sRGB, aRGB oder pRGB. Text und Vektorgrafik in CMYK. Keine Volltonfarben (Pantone) verwenden, auch nicht für den Entwurf.

#### **Offsetdruck**

PDF/X-1a für den Offsetdruck. Bilder, Text und Vektorgrafik im endgültigen CMYK-Farbraum. Volltonfarben (Pantone) nur nach Absprache mit dem Drucker verwenden. Jede Volltonfarbe erfordert eine zusätzliche Druckplatte. Simulation von Volltonfarben mit CMYK ist Unsinn.

#### **Arbeitsschritte**

Die Farbmodi werden in Photoshop eingestellt (Bild 28) und mit Bridge synchronisiert.

#### **Bearbeitung der Bilder**

Bilder im vorgesehenen RGB-Arbeitsraum in Photoshop bearbeiten. Für pRGB sollte das Datenformat 16 bit pro Kanal (bpc) statt 8bpc gewählt werden. Stets als TIFF speichern, nie als JPEG, außer für das Web (Save for Web).

Gelegentlich die Farbprüfung (Proof Colors) für den endgültigen Drucker vornehmen (Post-Script-Drucker oder Offsetdruck).

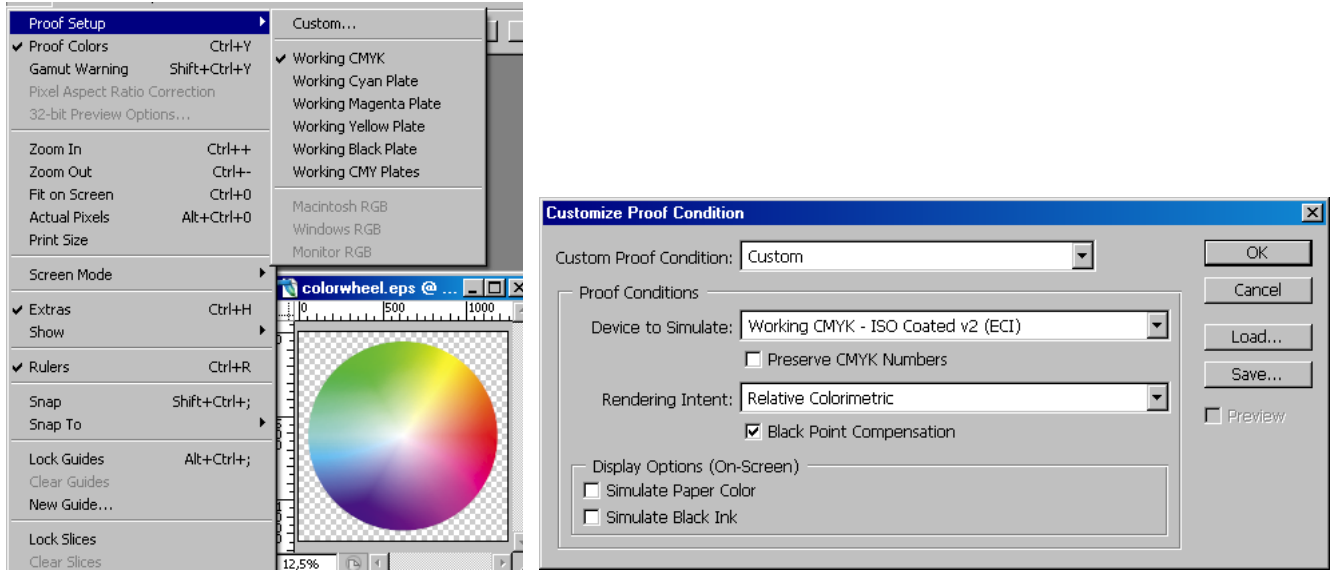

Bild 34 Farbprüfung (Proof Colors) Bild 35 Customize Proof Condition

Das Bild zeigt, wie ein RGB-Farbkreis im gewählten CMYK-Druck aussehen würde. In RGB ist Rot bei 0° und Cyan bei 180°. In CMYK erscheint Cyan bei etwa 190°.

Gamut Warning verwendet man, um Stellen zu identifizieren, die im Zielfarbraum nicht farblich korrekt darstellbar sind. Diese erscheinen mit einer Signalfarbe.

Nur für den Offsetdruck wird eine endgültige Kopie in CMYK angefertigt (Convert to Profile). Diese hat in jedem Fall 8bpc. Für alle anderen Anwendungen kann RGB mit 8bpc verwendet werden.

# **20. Farbmanagement in Adobe CS2– CS4 / InDesign**

Für InDesign gelten die Farbmodi (Arbeitsräume) wie in Photoshop definiert und mit Bridge synchronisiert. Zusätzlich muß Edit > Transparency Blend Space definiert werden. Dieser ist CMYK, wenn Vektorgrafik wie meistens in CMYK definiert wird.

Importierte Bilder ohne Profil werden entsprechend den Arbeitsräumen interpretiert. Importierte Bilder mit Profil behalten es. Für jedes Bild kann ein Profil und ein Rendering Intent einzeln zugewiesen werden (Object > Image Color Settings).

InDesign ist nicht für Web-Anwendungen vorgesehen, daher sind Text und Vektorgrafik praktisch nie in RGB.

Für PostScript-Drucker und Drucker mit PostScript-RIP sollten Text und Vektorgrafik in CMYK sein, aber Bilder in aRGB. Idealerweise sollte man für CMYK das Profil des PostScript-Druckers nehmen. Dieses ist aber meistens nicht bekannt. Dann nimmt man das gängige Offset-Profil. Volltonfarben müssen in CIELab (Lab) definiert werden. Die Definition mittels CMYK ist veraltet und generell falsch.

InDesign-Dateien sollten nicht direkt gedruckt werden, man kann oft Fehler beobachten. Besser ist es, mittels Export als PDF ein PDF/X-3a zu erzeugen, und dieses zu drucken.

PDF/X-3a läßt Mischungen aus RGB und CMYK zu. Transparenz wird beim Export reduziert (Flattening).

Für den Offsetdruck wird für alle Komponenten der entsprechende CMYK-Arbeitsraum verwendet, zum Beispiel ISOCoated\_v2\_eci. Die Bilder müssen also schon in Photoshop entsprechend umgewandelt werden.

Mit Export als PDF wird ein PDF/X-1a erzeugt. Dieses enthält nur CMYK-Daten im selben Farbraum, der als Output Intent (meistens mit eingebettetem Profil) markiert wird. Layer und Transparenz werden reduziert (Flattening).

PDF/X-1a und PDF/X-3a können zusätzlich Volltonfarben (Pantone) enthalten. Dies ist nur zulässig, wenn wirklich mit zusätzlichen Offset-Platten gedruckt werden soll. Für den Offsetdruck ist außer den Lab-Werten noch der richtige Name wichtig – die Farbe wird im Topf gemäß Namen nach Rezept gemischt. Verwendet man für Tests einen PostScript-Drucker, dann wandelt dieser Volltonfarben aus Lab in CMYK um, was oftmals schlechte Ergebnisse liefert.

InDesign ignoriert Grau-Profile (Druck mit K-only) in der Vorschau. Ein Graubild enthält nur einen Kanal mit (normalerweise) einem Byte pro Pixel. Folgende Grau-Profile sind möglich: Gamma=2.2, Tonwertzuwachs 15%, Black-Ink ISOCoated, alles ggf. mit anderen Parametern. InDesign interpretiert alle Grau-Bilder mit Gamma=2.2, was aber auf den Druck keinen Einfluß hat.

Mindestens beim Offsetdruck kann man auf den Grau-Arbeitsraum verzichten. Man kann ein Grau-Bild in den Kanal K eines ansonsten leeren CMYK-Bildes kopieren. Dann hat man ein CMYK-Bild das mit K-only gedruckt wird.

Grau kann auch vierfarbig mit CMYK gedruckt werden. Die Grauwerte werden dann besonders satt. Jedoch kann insbesondere auf PC-Druckern ein Farbstich auftreten.

Photoshops Umwandlung in Grau und anschließend in CMYK liefert dieses sogenannte Rich Black. K-only erhält man durch Einkopieren des einen Grau-Kanals in den Kanal K, wie erwähnt.

#### **Sogenannte RGB-Drucker**

Gewöhnliche PC-Drucker arbeiten nicht mit PostScript. Obwohl sie mit CMYK-Tinte oder Toner funktionieren, heißen sie RGB-Drucker. Sie erwarten nämlich RGB-Dateien für alles und jedes. CMYK-Daten würden erst in RGB umgewandelt und dann in die CMYK Druckfarben.

Ein verläßliches Arbeiten ist so nicht möglich. Drucker-Farbmanagement ohne PostScript-Drucker oder -RIPs ist praktisch hoffnungslos.

# **21. Farbmanagement in Adobe CS2– CS4 / Illustrator**

Für Illustrator werden die Farbmodi (Arbeitsräume) wie in Photoshop definiert und mit Bridge synchronisiert.

Der Transparency Blend Space muß nicht definiert werden. Vielmehr ist das ganze Dokument entweder in CMYK oder in RGB definiert. Für Text und Vektografik sollte man CMYK verwenden.

Enthalten die Illustrator-Grafiken aber RGB-Komponenten, zum Beispiel Bilder, dann werden diese beim Einblenden automatisch in CMYK umgewandelt, was für den Posterdruck höchst unerwünscht ist.

Oftmals kann man auf Illustrator ganz verzichten, weil sich einfache Vektorgrafiken auch mit InDesign herstellen lassen.

# **22. Farbmanagement in Adobe CS2– CS4 / Acrobat Professional 8–9**

Für Acrobat Pro werden die Farbmodi (Arbeitsräume) direkt gesetzt, weil die Synchronisation mit Bridge nicht zuverlässig funktioniert. Manchmal muß danach Bridge nochmals aufgerufen werden, um die symbolische Meldung 'nicht synchronisiert' durch nochmalige Synchronisation auszuschalten.

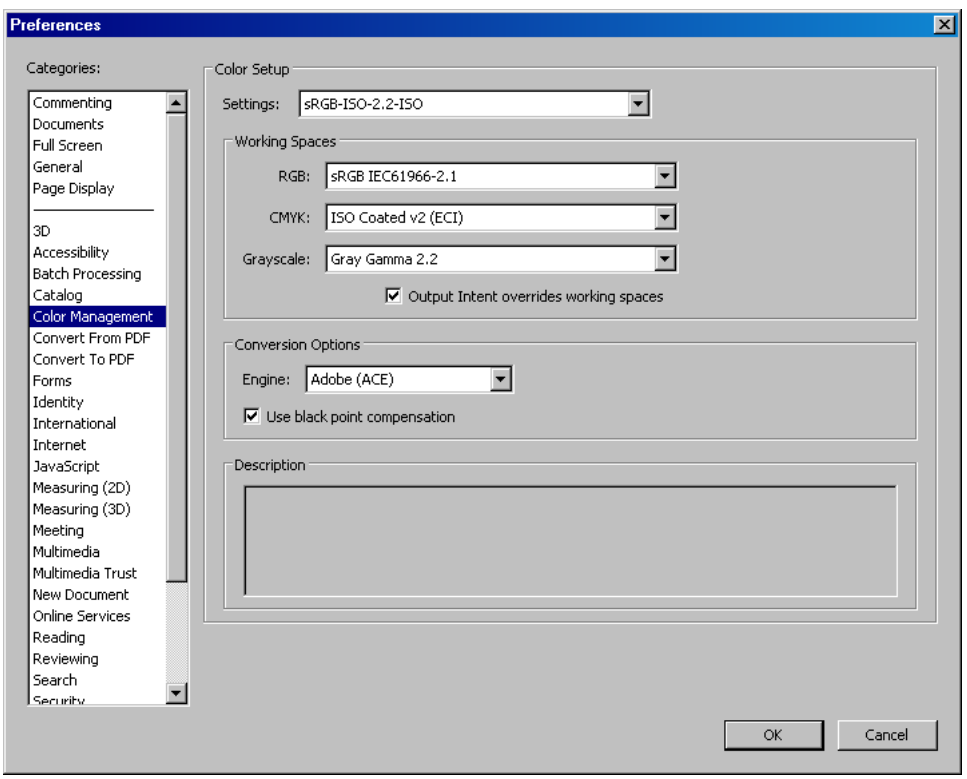

Edit > Preferences > Color Management

Bild 36 Farbmanagement in Acrobat Professional

RGB-, CMYK- und Grau-Komponenten ohne Profil werden gemäß den globalen Profilen interpretiert. Komponenten mit Profil werden entsprechend interpretiert. Für Volltonfarben gibt es keine Vorgaben.

Ein PDF/X-1a hat normalerweise alle Komponenten in einem CMYK-Farbraum, der durch den Output-Intent definiert ist. Daher muß angekreuzt werden 'Output Intent overrides working spaces'.

#### **22. Farbmanagement in Adobe CS2– CS4 / Acrobat Professional 8–9 / Fortsetzung**

Besondere Vorsicht ist hier geboten:

Advanced > Print Production > Overprint Preview

Es wird nicht nur Überdrucken dargestellt. Das ist von Interesse, wenn Druckfarben systematisch übereinander gedruckt werden, was nur selten der Fall ist, außer für schwarze Schrift auf irgendeinem Hintergrund.

Für RGB-Bilder wird vielmehr überhaupt der Druck mit dem globalen CMYK-Profil simuliert, was dazu führt, daß ein für den Bildschirm vorgesehenes PDF stark an Farbfrische verliert.

Acrobat Pro bietet hervorragende Möglichkeiten, die Druckbarkeit von PDFs zu überpüfen.

Advanced > Print Production > Preflight

Advanced > Print Production > Output Preview

Weiterhin können Farbräume in PDFs konvertiert werden:

Advanced > Print Production > Convert Colors

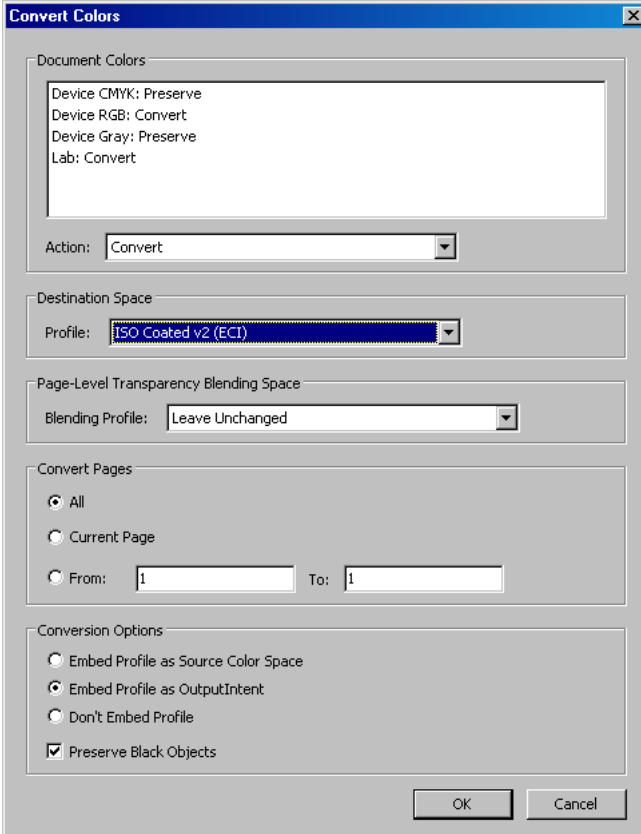

Bild 37 Farbräume ändern mit Acrobat Pro

**External Documents PageMaker + InDesign Computer Vision Computer Graphics Illustrations Industrial Design Poems Research Reports Monika´s Fine Art Brochures**

**All file names lower case November 09 / 2013**

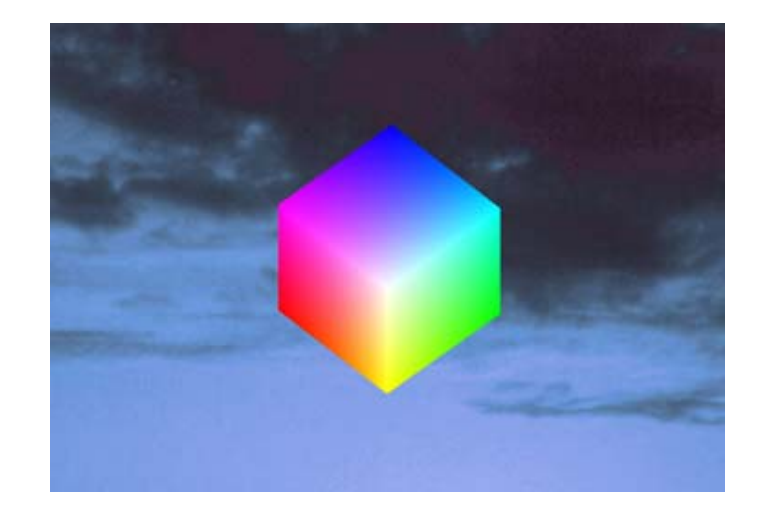

#### **Documents by Gernot Hoffmann / Emden / Germany**

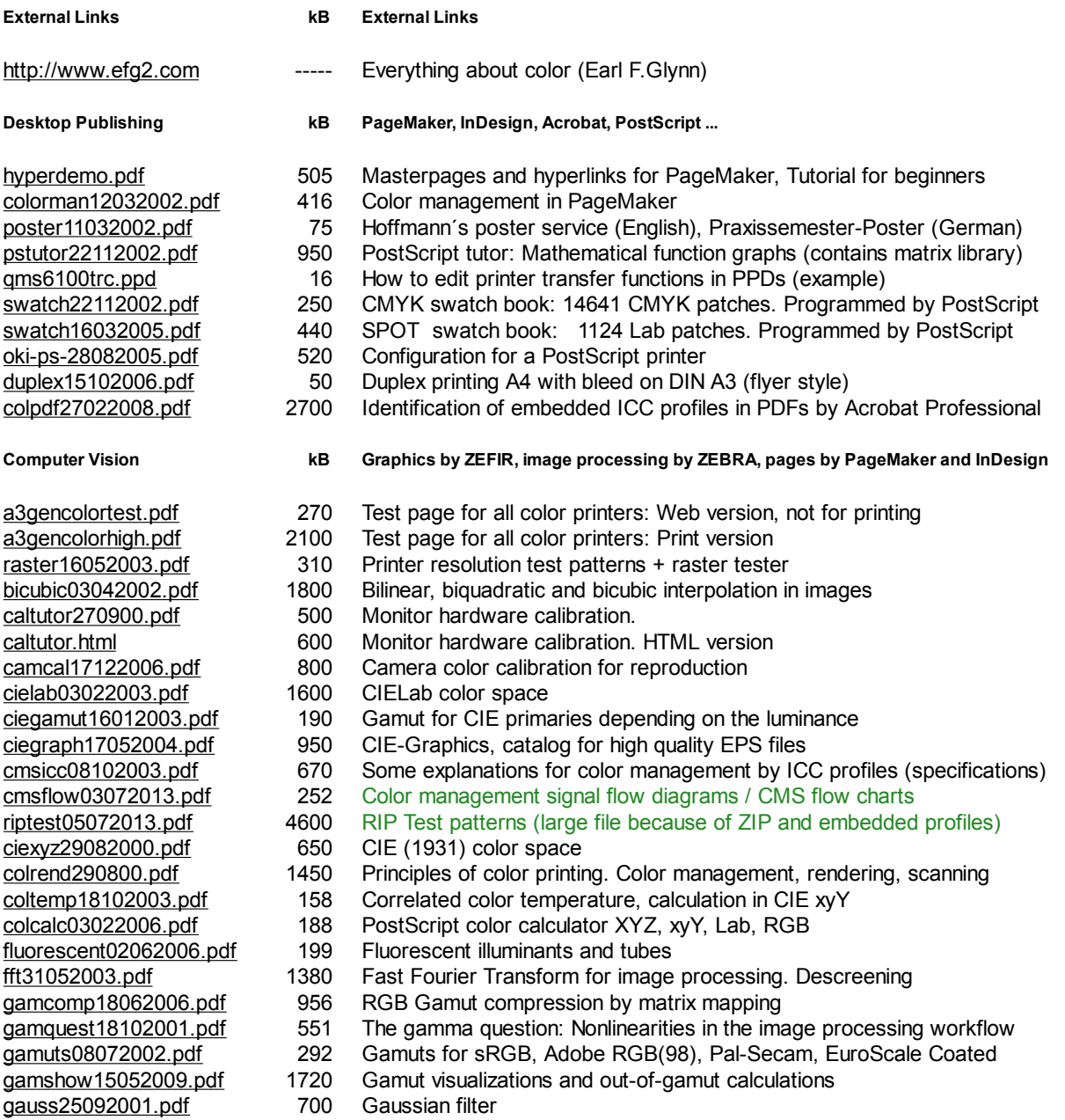

#### **<http://docs-hoffmann.de/howww41a.html> 2 von 4**

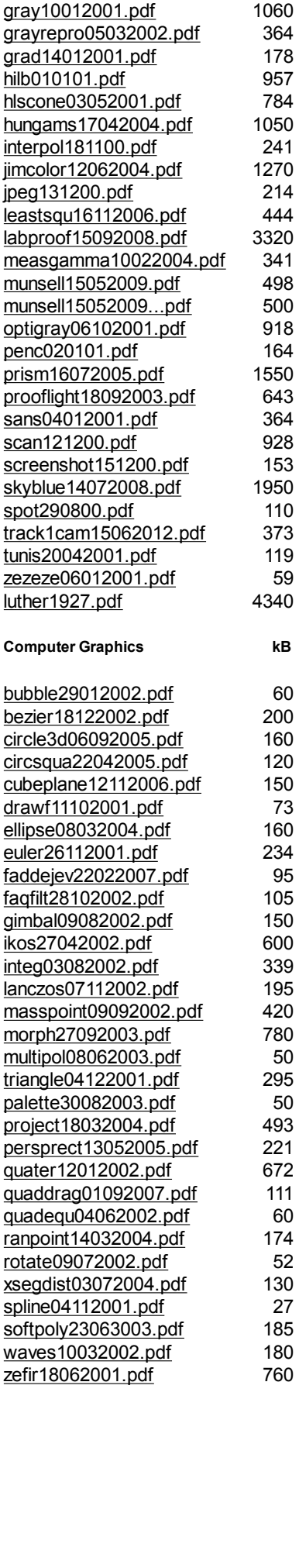

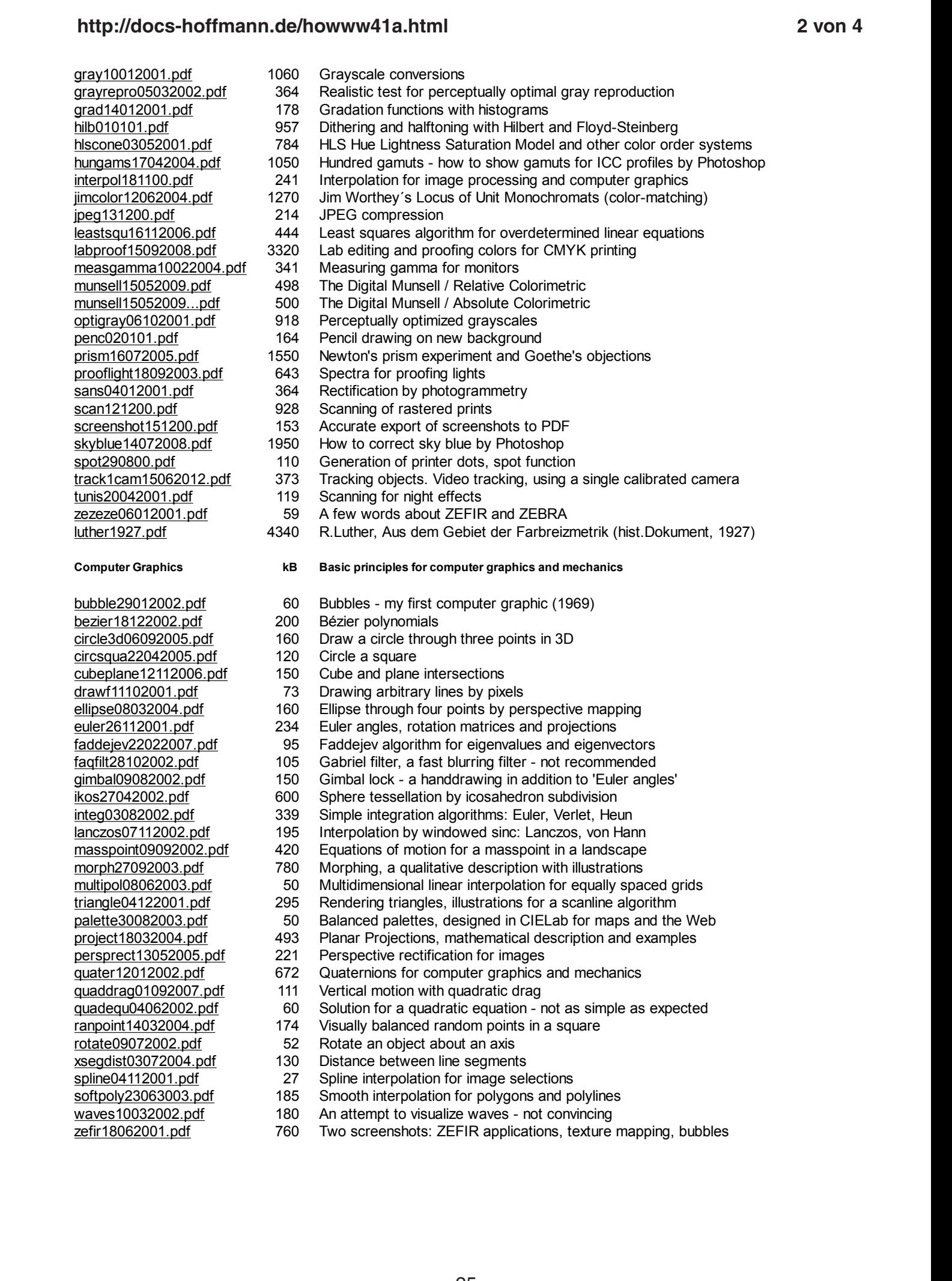

- 185 Smooth interpolation for polygons and polylines An attempt to visualize waves - not convincing 185 180 Smooth interpolation for polygons and polylines An attempt to visualize waves - not convincing
- 760 Two screenshots: ZEFIR applications, texture mapping, bubbles 760 Two screenshots: ZEFIR applications, texture mapping, bubbles

#### **<http://docs-hoffmann.de/howww41a.html> 3 von 4** http://docs-ho zefiring a state de/  $owww41a.html$

![](_page_25_Picture_582.jpeg)

#### <http://docs-hoffmann.de/howww41a.html> http://doce  $\overline{a}$  $\overline{\mathbf{u}}$  $1976$  autopilot for a small unit  $\mathbf{A}$  $19880$  realistime network computers  $1986$  realtime network computers  $1986$  real time network computers  $1986$  real time network computers  $1986$  real time network computers  $1986$  real time network computers  $1986$  rea

![](_page_26_Picture_251.jpeg)

Prof.Dr.Gernot Hoffmann

<gernot-hoffmann@docs-hoffmann.de> <http://docs-hoffmann.de>

Dieses Dokument: <http://docs-hoffmann.de/farbman2009.pdf>